# Ortsabhängige Charakterisierung von mechanischen und elektrischen Kenngrößen von Varistoren

# Diplomarbeit am Institut für Struktur- und Funktionskeramik der Montanuniversität Leoben

Leoben, August 2007 Stefan Frey

# **Danksagung**

An dieser Stelle bedanke ich mich für die fachliche und persönliche Unterstützung bei allen Mitgliedern des gesamten Instituts für Struktur- und Funktionskeramik. Besonderen Dank gilt o. Univ. Prof. Dr. Robert DANZER, der diese Diplomarbeit möglich gemacht hat, und Ao. Univ. Prof. Peter Supancic, der die Betreuung dieser Arbeit übernommen hat.

Weiters bedanke ich mich für die Bereitstellung von Messinstrumenten und Messproben bei der Firma Epcos® und für die finanzielle Unterstützung durch das Materials Center Leoben und die Österreichische Forschungsförderungsgesellschaft.

Zum Abschluss ein großes Dankeschön an meinen Eltern, die mir das Studium in Leoben überhaupt erst ermöglicht haben.

Vielen Dank!

# **Inhaltverzeichnis**

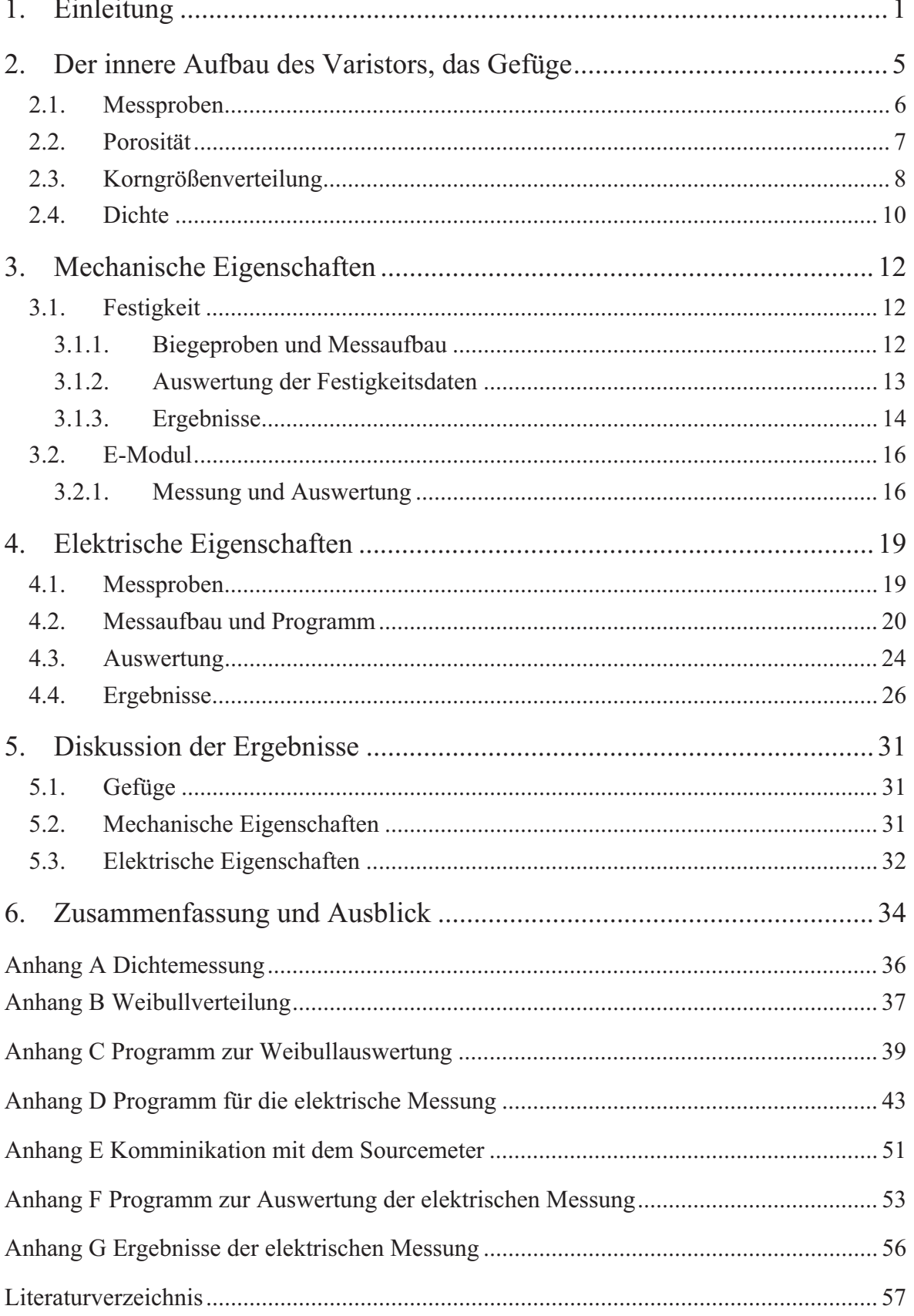

### **1. Einleitung**

Die Hochleistungskeramik gliedert sich in zwei Bereiche (Abb.1). Die Strukturkeramiken sind für die mechanische bzw. die thermisch-mechanische Belastungen von Bauteilen ausgelegt. Die Funktionskeramiken nutzen die nicht mechanischen Eigenschaften (i.e. die Funktionseigenschaften) des keramischen Werkstoffes. Diese Eigenschaften betreffen unter anderem das dielektrische, elektrische, magnetischer, optische, thermische und mechanische Verhalten bzw. Kopplungen zwischen diesen.

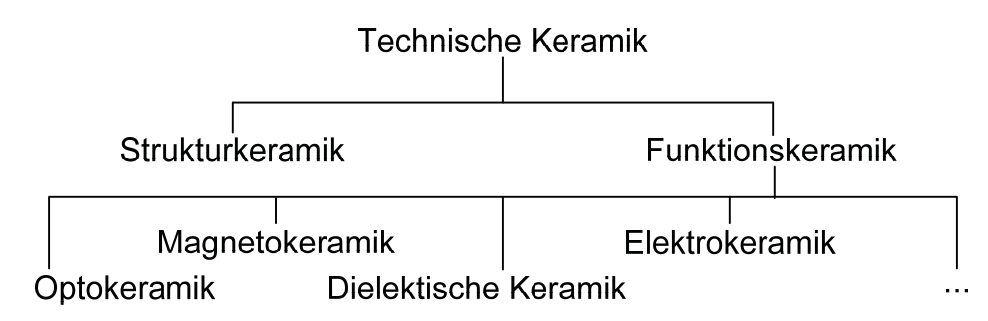

**Abb.1:** Klassifizierung der Hochleistungskeramik.

Trotz vieler herausragenden Eigenschaften haben die keramischen Werkstoffe einen entscheidenen Nachteil gegenüber Kunststoffen und Metallen; ihre Sprödigkeit. Das bedeutet, dass kleinste Risse, Einschlüsse oder schlagartige Belastungen das keramische Bauteil zerstören können.

Eine Herausforderung besteht deshalb im werkstoffgerechten Design von keramischen Bauteilen. Dies gilt sowohl für Struktur- als auch Funktionskeramik. Betrachten wir nun im Zusammenhang zwischen Funktionalität und werkstoffgerechten Design den Bereich der Elektrokeramiken.

Die Elektrokeramik macht sich die besonderen nichtlinearen elektrischen Eigenschaften gewisser keramischer Werkstoffe und Legierungen zu nutze. Dazu zählen zum Beispiel Bariumtitanat (BaTiO<sub>3</sub>) für Kaltleiter (PTC), Nickelmanganat (NiMn<sub>2</sub>O<sub>4</sub>) für Heißleiter (NTC) oder Zinkoxid (ZnO) für Varistoren.

Bei der Entwicklung und Herstellung von elektrokeramischen Bauteilen muss einerseits auf die geforderte elektrische Funktionalität und anderseits auf die Erfüllung einer Mindest-Lebensdauer geachtet werden. Bei aktiven Elektrokeramiken werden die Bauteile nicht nur elektrisch, sondern auch thermisch durch die entstehende joulesche Wärme belastet. Dies führt zu Wärmespannungen, die zur Zerstörung führen können. Die Erwärmung kann aber auch so weit gehen, dass Bereiche aufschmelzen oder sogar verdampfen.

In dieser Arbeit werden an einem elektrokeramischen Bauteile, dem Zinkoxid (ZnO) Varistor, elektrische und mechanische Eigenschaften gemessen, um dadurch Schlüsse auf das Verhalten beim Versagen treffen zu können.

ZnO Varistoren sind die bedeutendsten Vertreter von keramischen Varistoren. Im Englischen sind sie unter verschiedenen Namen bekannt, wie nonlinear resistor, variable resistor, surge suppressors, surge protectors und voltage limiters [gtk90]. Varistoren haben eine große technische Bedeutung in der elektrischen und elektronischen Industrie erlangt. Sie werden in der Praxis als Überspannungsschutz parallel zum Verbraucher geschalten.

Die Entwicklung und erste Anwendung von Varistoren startete ca. 1930 bei der Firma Bell Systems, um die betriebseigenen Telefonsysteme vor Überspannungspulsen zu schützen. Im Jahr 2004 wurden weltweit über 2 Milliarden Dollar für Bauteile im Bereich des Überspannungsschutzes ausgegeben [tti07].

Die Funktionsweise des Varistors ist im Prinzip einfach. Im Bereich der erwünschten Spannung des zu schützenden Verbrauchers ist der Varistor ein einfacher hoher Ohm´scher Widerstand, der nahezu keinen Strom passieren lässt (Leckstrom) und dem Verbraucher den gesamten Strom zur Verfügung stellt. Erhöht sich jedoch die Spannung über einen definierten Schwellwert - kommt es, beispielsweise zu Überspannungspulsen, die schädlich für den Verbraucher sind - so senkt der Varistor quasi instantan seinen Widerstand auf einen sehr geringen Wert. Dadurch fließt der Strom fast vollständig über den Varistor und der Verbraucher wird vor Beschädigung oder Zerstörung geschützt. Bei dieser Umleitung des Stromflusses kommt es zu einer Erwärmung des Varistor-Bauteiles, das die Energie des Überspannungspulses absorbiert.

Varistoren können aus verschiedenen halbleitenden Keramiken wie SiC, ZnO, TiO<sub>2</sub> und SrTiO<sub>3</sub> hergestellt werden, wobei ZnO die größte industrielle Anwendung findet. Legierungsbestandteile des ZnO-Systems sind Bismut, Mangan, Chrom, Antimon, Magnesium, Kobalt, Silizium und Aluminium [cdr99]. Damit erhält der Varistor seine besondere elektrische Kennlinie (Abb.2). In diesem Diagramm wird schematisch die Varistor-Kennlinie mit der elektrischen Feldstärke E über der Stromdichte j gezeigt.

Die Kennlinie unterteilt sich in drei Bereiche, Leckstrom – Schaltbereich – Hochstrombereich. Technisch verwendet wird der mittlere Bereich (Breakdown-Bereich), in dem der Strom I nicht linear von der Spannung U abhängt, sondern proportional der Spannung hoch dem Varistorkoeffizienten  $\alpha$  fließt: I~U<sup> $\alpha$ </sup>. In diesem Bereich findet der Übergang von einem hohen zu niedrigeren Widerstand statt (siehe rot strichlierte Linie in Abb.2).

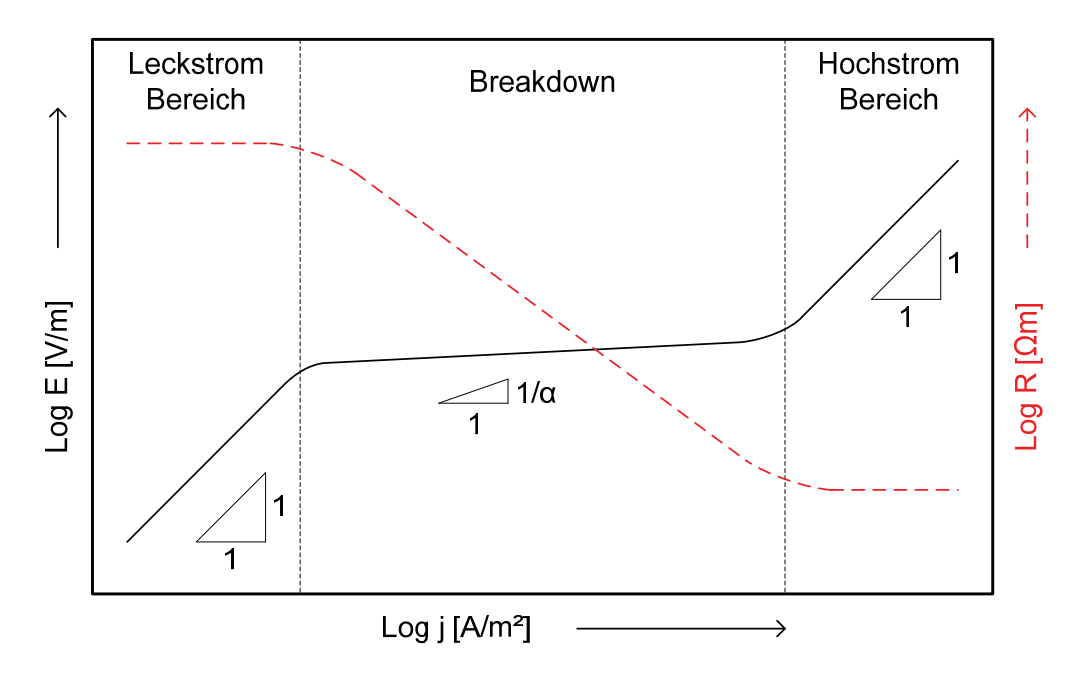

**Abb.2:** typische Varistor Kennlinie (schematisch): Leckstrom – Schaltbereich (Breakdown-Bereich, mit hoher Nichtliniearität) – Hochstrombereich.

Da die Verbraucher mit verschiedenen Spannungen arbeiten, müssen unterschiedliche Varianten von Varistoren erzeugt werden. Die Faustformel ist, je größer die Spannung, desto größer ist der Varistor. In der Hochenergietechnik, z.B. bei Stromkraftwerken, wird mit Spannungen von mehreren hundert Kilovolt gearbeitet. Entsprechend erreichen hier Varistor-Systeme Dimensionen von über einem Meter. In der Niederspannungstechnik, z.B. in KFZ´s, werden unter anderem auch Vielschichtvaristoren von wenigen Millimeter Größe und einen Elektrodenabstand von wenigen 10 µm eingesetzt.

Ein großes technisches Problem für Varistoren ist die thermisch-mechanische Belastung durch die Erwärmung beim Stromdurchfluss. Um das Varistormaterial im Bauteil optimal zu nutzen, wäre ein homogener Stromfluss und damit verbunden, eine homogene Aufheizung erstrebenswert. In den Bauteilen zeigt sich jedoch durchaus inhomogenes Verhalten. In einer Studie des Institutes für Struktur- und Funktionskeramik der Montanuniversität Leoben aus dem Jahr 2006 [sup06] sind die Auswirkungen beim Versagen durch einen elektrischen Durchschlag gut zu erkennen (Abb.3). Dabei wurden zwei verschiedene Varistorentypen zwecks der Beobachtung der inneren Vorgänge längs der Zylinderachsen auseinandergeschnitten und destruktiv im Überlastbereich getestet.

Bei Typ I zeigt sich aufgrund des Schmelzkanals am Mantel der Durchbruch an den Mantelflächen. Die Zerstörung führt dabei zum Aufplatzen des Mantels, jedoch bleibt der Kern intakt. Das Versagen bei Typ II beginnt im Kern und führt durch den inneren Druck zu einem Zerplatzen des gesamten Bauteiles. Um Beschädigungen der Umgebung des Bauteiles zu vermeiden, ist der Versagensvorgang an den Mantelflächen zu bevorzugen.

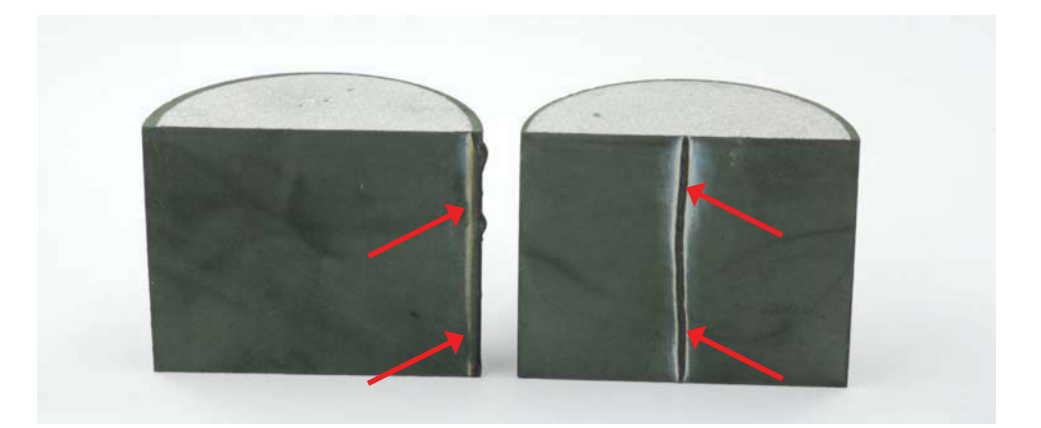

**Abb.3:** Varistoren bei elektrischen Überlastversuche, links Typ I mit Durchbruch am Mantel, rechts Typ II mit Durchbruch längs der Zylinderachse. Der Schmelzkanal ist jeweils mit Pfeilen markiert.

Um dieses Phänomen der unterschiedlichen Versagensörtlichkeiten, Mantel oder Mitte, besser zu verstehen, wurden mit der Thermokamera Aufnahmen gemacht [sup06]. Diese zeigen die räumliche Temperaturverteilung der Varistoren (Abb.4) kurz vor dem elektrischen Durchschlag. Dabei zeigen sich die hohen Temperaturen an den späteren Bruchstellen, die zur Bildung von Schmelzkanälen und zur Zerstörung des Bauteiles durch die thermisch mechanische Belastung führen.

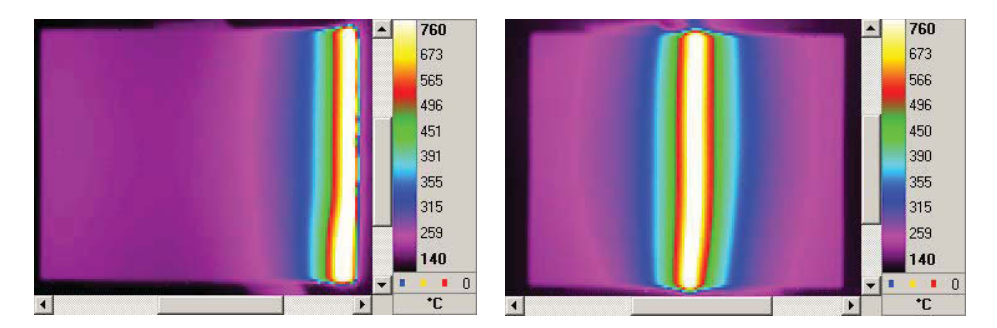

**Abb.4:** Thermographische Aufnahme der Halb-Varistoren aus Abb.3. Aufnahmen wurden kurz vor dem Versagen der Bauteile aufgenommen.

Die mir gestellte Aufgabe ist die Erforschung der Ursachen der unterschiedlichen Versagensörtlichkeiten. Aufbauend auf diesen Erkenntnissen könnte man in Zukunft, gezielt bei der Herstellung von Varistoren den Ort und das Versagen einstellen.

Es wurde der Energievaristor Typ I (Ø41x33 mm) ausgewählt, bei dem das Versagen im Mantelbereich stattfindet, siehe Abb.3 und Abb.4 (jeweils linke Darstellung). Für einen ausgewählten diesen Varistor werden mechanische und elektrische Kenngrößen ortsabhängig ermittelt. Offensichtlich ist der Widerstand bei diesem Typen am Rand geringer als im Kern. Um dieser Ursache auf den Grund zu gehen ist es notwendig, an unterschiedlichen Bauteilstellen Dichte-, Porosität-, Korngrößen-, E-Modul-, Festigkeitund elektrische Messungen durchzuführen.

### **2. Der innere Aufbau des Varistors, das Gefüge**

Das Gefüge der Varistorkeramik besteht grundsätzlich aus halbleitenden ZnO Körnern, Bi2O3 und anderen Additiven. Dabei umschließt eine mit stark Bismut angereicherten Phase die ZnO Körnern und reichert sich an den dreifach Korngrenzen (triple junctions) an. Weiters befinden sich im Gefüge eine oder mehrere Spinell-Phasen [cdr99] (Abb.5).

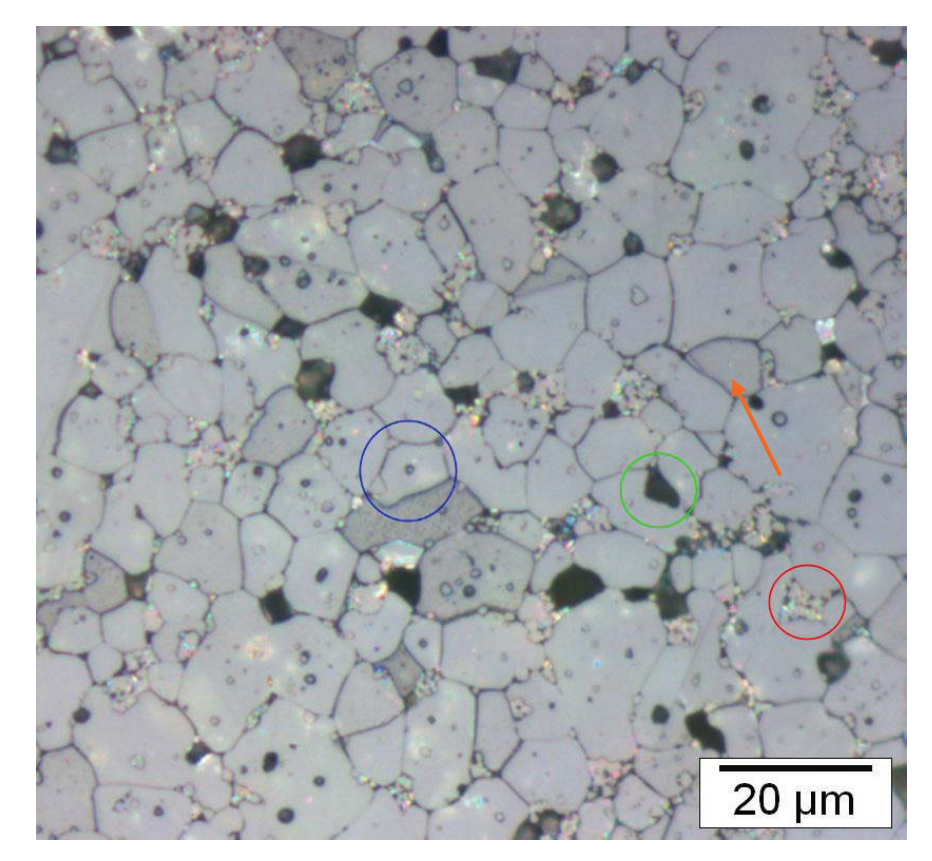

**Abb.5:** Gefügebild ZnO Varistor mit ZnO Körner (blau), Spinell-Phasen in Bi2O3 eingebettet (rot) und Poren (grün), vereinzelt findet man auch ZnO-Zwillingskörner (oranger Pfeil).

Bei der Herstellung der Bauteile wird Wärme über die Oberflächen eingebracht und ins Innere der Teile weitergeleitet. Dies führt zumindest zeitweise zu inhomogenen Temperaturverteilungen im Bauteilvolumen. Daher ist es möglich, dass das Gefüge der Varistoren nicht homogen sondert von Ort zu Ort unterschiedlich ist. Dieser Umstand könnte für inhomogene Festigkeits- und Funktionseigenschaften verantwortlich sein.

Von Interesse sind die Korngrößen und die Porosität des Gefüges im Bauteil. Um mögliche Unterschiede zu erkennen, wurden 4 Raumpositionen gewählt, dort Proben hergestellt und analysiert.

#### *2.1. Messproben*

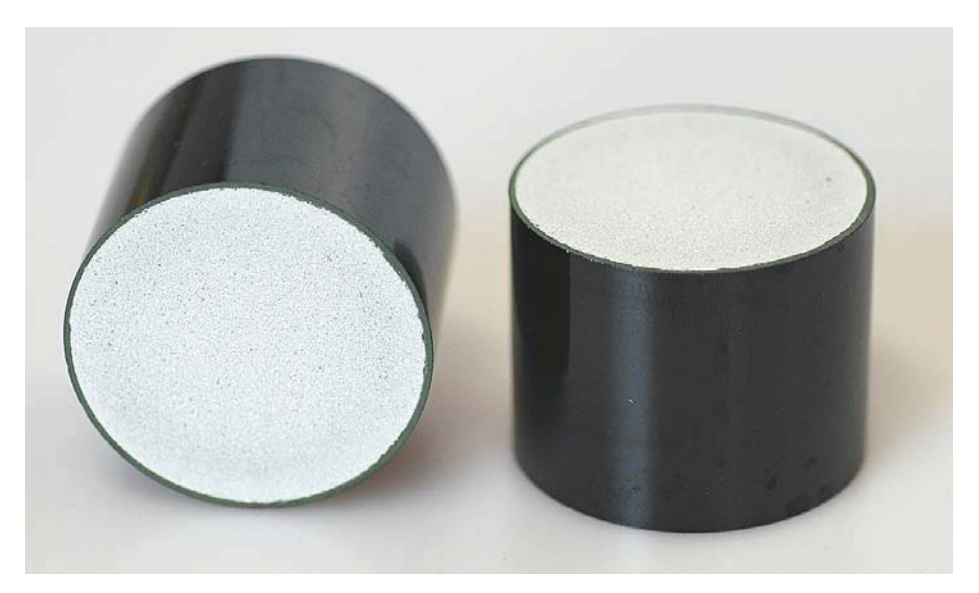

**Abb. 6:** Energievaristoren Mantel- und Deckflächenansicht,  $h = 33$  mm /  $\varnothing = 41$  mm.

Wenn man den Energievaristor, der als Zylinder gefertigt ist, betrachtet (Abb. 6), so wurden vier unterschiedliche Raumpositionen ausgewählt. Diese sind:

| Nummer   Position |                                  |
|-------------------|----------------------------------|
|                   | Kantenbereich Mantel-/Deckfläche |
|                   | Mantelfläche Mitte               |
|                   | Deckfläche Mitte                 |
|                   | K ern                            |

**Tab. 1:** Probenpositionen.

Zunächst wurde aus dem Bauteil parallel und symmetrisch zur Zylinderachse eine Platte mit 6 mm Dicke herausgeschnitten. Die vier Proben (6x6x6 mm) wurden dann mittels der Präzisionstrennmaschine Struers Accutom-50 mit einem Diamanttrennblatt aus dieser Platte an den gegeben Probenpositionen (siehe Abb. 7) herausgeschnitten.

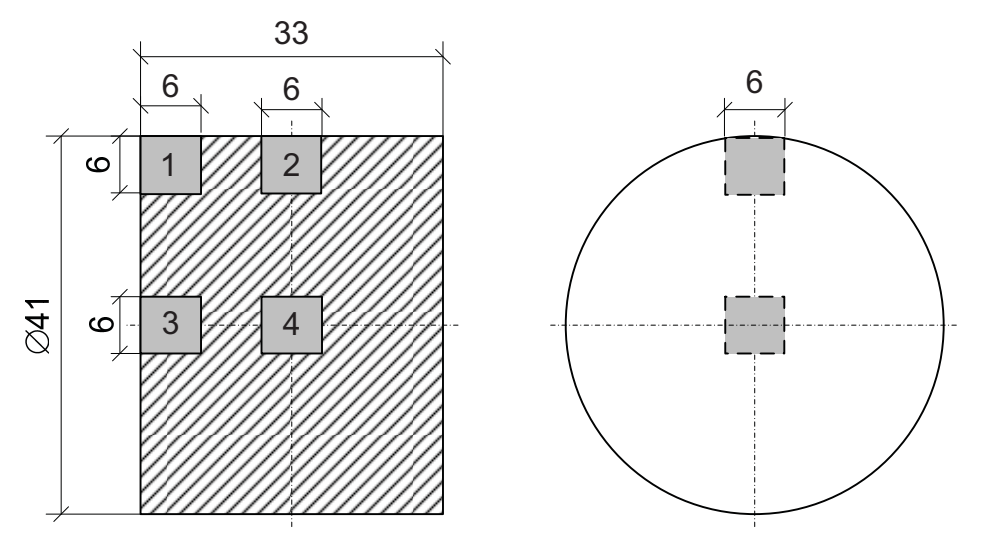

**Abb. 7:** Proben 1-4 Varistor Typ I.

Anschließend erfolgte das Einbetten der Proben in Poly-Iso-Duro / MultiFast mit der Warmeinbettpresse Labopress-3 von Struers und das Schleifen / Polieren mit der Schleif/Poliermaschine RotoPol-25 von Struers.

#### *2.2. Porosität*

Die dafür notwendigen Messungen wurden mit dem Mikroskop Olympus BX50, der Digitalkamera Olympus Colorview II und der Analyse Software Olympus analySIS pro 5.0 gemacht. Dabei wurde mit der Funktion Phasenanalyse von analySIS pro 5.0 jeweils 10 Gefügebilder jeder Probe auf die Porosität gemessen (Abb.8).

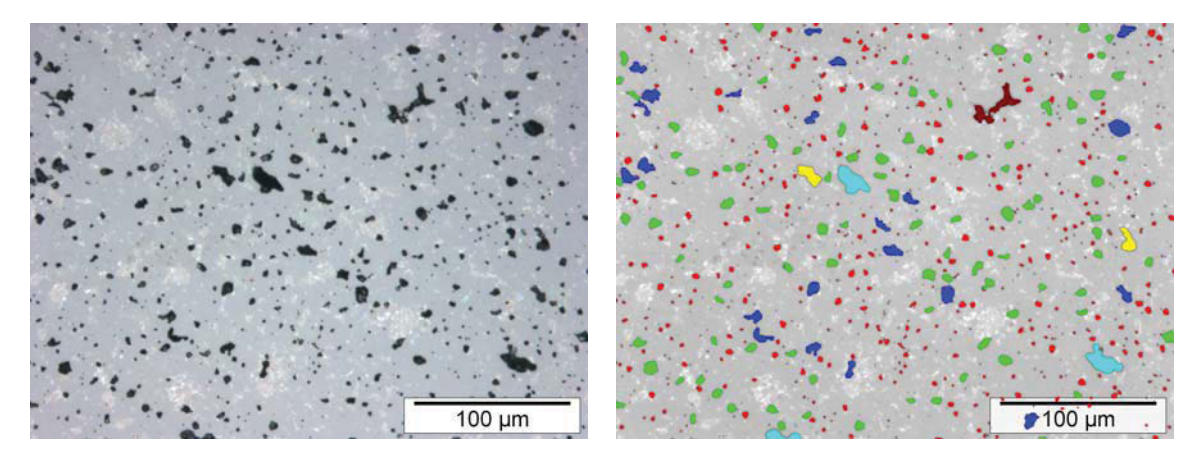

**Abb.8:** Porositätsmessung Probe 1 Varistor Typ I, links original Bild mit Poren (dunkle Flecken), rechts gleicher Bildausschnitt, der mit Bildanalyse bearbeitet wurde. Die Porengröße ist farbcodiert.

Die Ergebnisse für die einzelnen Proben sind in der folgenden Tabelle (Tab. 2) und im Diagramm (Abb. 9) dargestellt.

|               |          | Porosität Mittelwert   Standardabweichung |
|---------------|----------|-------------------------------------------|
| Typ I Probe 1 | 5.8%     | $0.4\%$                                   |
| Typ I Probe 2 | 5.6%     | 0.5%                                      |
| Typ I Probe 3 | $6.2 \%$ | $0.5\%$                                   |
| Typ I Probe 4 | 6.4%     | $0.5\%$                                   |

**Tab. 2:** Ergebnisse der Porositätsmessung, Gesamtporosität.

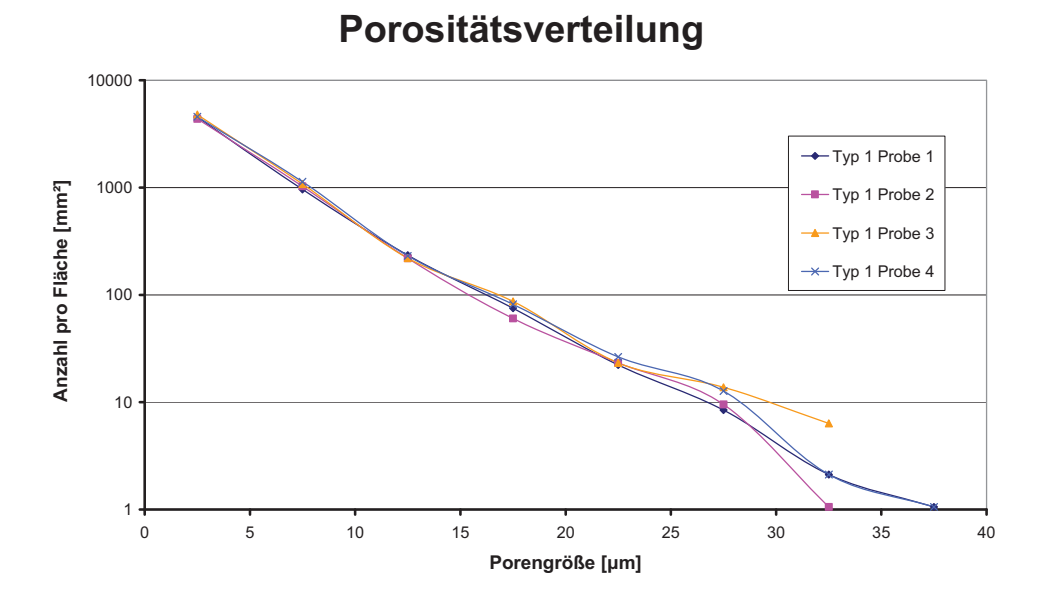

**Abb. 9:** Diagramm Korngrößenverteilung Varistor Typ I, Klassifizierung der Porengröße in 5 µm Schritten.

Hier ist keine bzw. höchstens eine minimale Verringerung der Porosität des Varistors Typ I von außen nach innen zu erkennen.

### *2.3. Korngrößenverteilung*

Für die Korngrößenbestimmung wurden die Proben mit 1,4 % Flußsäure 50 Sekunden geätzt, um die einzelnen Phasen im Gefüge unter dem Lichtmikroskop zu erkennen.

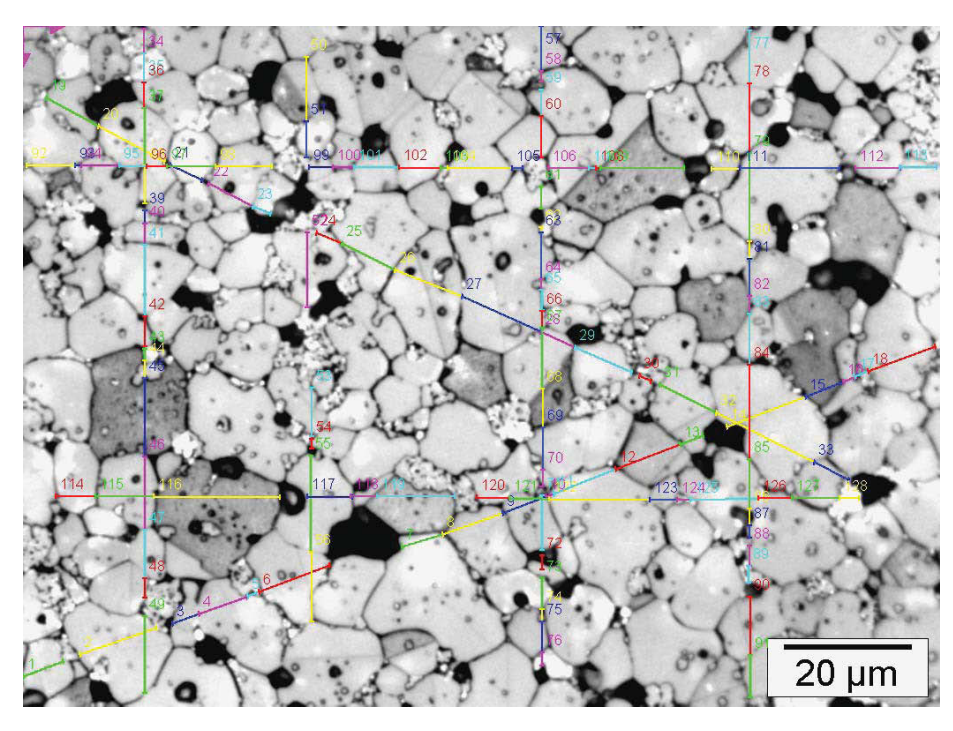

**Abb. 10:** Varistor-Gefüge Probe 1 mit eingezeichneten Schnittlinien.

Für die Analyse der Porositätsverteilung wurden die gleichen Geräte wie für die Korngrößenverteilung eingesetzt. Die Gefügebilder wurden mit 500-facher Vergrößerung aufgenommen, danach in Graustufen Bilder umgewandelt und ihr Kontrast erhöht.

Die in der Software AnalySIS integrierte Korngrößenanalyse konnte wegen den Spinell-Phasen und Poren nicht eingesetzt werden, da diese nur für einphasige Gefüge einsetzbar ist. In dieser Arbeit ist die Verteilung der ZnO-Körner von Interesse, weil diese für die elektrischen Eigenschaften Hauptverantwortlich sind. Aus diesem Grund wurde eine händische Auswertung mit AnalySIS per Linienschnittverfahren gewählt (Abb. 10).

Von jeder Probe wurden 5 Gefügebilder ausgewertet( siehe Tabelle Tab. 3 und Diagramm Abb. 11).:

| <b>1 av.</b> 3. 11000 1-4 minute Kongroße und deren Blandardabweitmung. |                           |                                           |  |
|-------------------------------------------------------------------------|---------------------------|-------------------------------------------|--|
|                                                                         |                           | Korngröße Mittelwert   Standardabweichung |  |
| Typ I Probe 1                                                           | $6.61 \,\mathrm{\upmu m}$ | $0.39 \mu m$                              |  |
| Typ I Probe 2                                                           | $7.05 \mu m$              | $0.53 \mu m$                              |  |
| Typ I Probe 3                                                           | $7.19 \mu m$              | $0.50 \mu m$                              |  |
| Typ I Probe 4                                                           | $6.26 \mu m$              | $0.29 \mu m$                              |  |

**Tab. 3:** Probe 1-4 mittlere Korngröße und deren Standardabweichung.

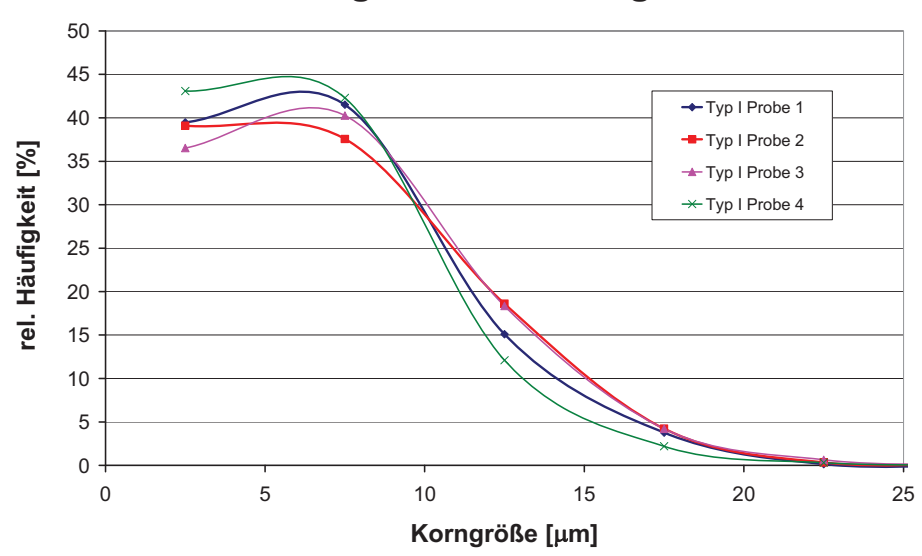

**Korngrößenverteilung**

Abb. 11: Diagramm Korngrößenverteilung Varistor Typ I, Klassifizierung in 5 µm Schritten.

Da bekannt ist, dass der elektrische Widerstand eines Varistors durch Sperrschichten, so genannte Schottky-Barrieren [kcb97], zwischen den Körnern hervorgerufen wird, stehen die Funktionseigenschaften im direkten Zusammenhang mit der Korngrößenverteilung im Gefüge. Die Tabelle zeigt eine signifikante Änderung der Korngrößenverteilung zwischen den Bereichen Deckfläche / Mantelfläche und den Kern des Varistors Typ I. Daraus kann eine erste Erklärung für den elektrischen Durchschlag im Bereich der Mantelfläche abgeleitet werden.

#### *2.4. Dichte*

Um das Ergebnis der Porositätsmessung zu verifizieren, eignet sich die Dichte, da die Porosität einen direkten Einfluss auf die Dichte hat. Das Messergebnis der 4 Proben (siehe Kap. 2.2) sollte einen ähnlichen Verlauf wie die Porosität aufweisen.

Um eine möglichst große Genauigkeit bei der Dichte- und Porositätsmessung von kleinen Proben zu erreichen, wird laut EN 623-2 das Archimedes Prinzip angewendet [sda04]. Da die Proben (siehe Kap. 2.1) aufgrund ihrer geringen Porosität eine geschlossene Oberfläche haben, ist es auch anwendbar.

$$
\rho_{\text{Probe}} = \rho_{\text{Flüssigkeit}} \frac{m_{\text{Luff}}}{m_{\text{Luff}} - m_{\text{Flüssigkeit}}}
$$
 F. 1

Als Messgerät wurde ein Dichtebestimmungsset YDK 01 von Sartorius verwendet, welche folgende Fehlerquelle berücksichtigt und Korrekturen angibt [sar92]:

Temperaturabhängigkeit der Dichte der Auftriebsflüssigkeit,

- Luftauftrieb bei der Wägung an Luft,
- Änderung der Eintauchtiefe der Bügelschale beim Untertauchen der Probe,
- Adhäsion der Flüssigkeit am Aufhängedraht der Bügelschale,
- an der Probe auftretende Luftbläschen.

Daraus ergibt sich für die Berechnung diese Formel:

$$
\rho_{\text{Probe}} = \frac{m_{\text{Luf}}(\rho_{\text{Flüssigkeit}} - \rho_{\text{Luft}})}{f_{\text{korr}}(m_{\text{Luft}} - m_{\text{Flüssigkeit}})} + \rho_{\text{Luft}}
$$

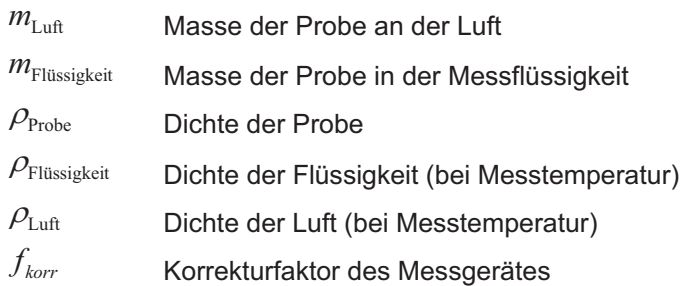

Der Korrekturfaktor bezieht sich auf den Durchmesser des Becherglases und die Dicke der Drähte der Tauchvorrichtung des Dichtebestimmungsset YDK 01.

Zur Berechnung der Dichte wurde jede Probe fünfmal gemessen (siehe Anhang A). Die Standardabweichung der einzelnen Messungen schwankte im Bereich von 0.007 bis 0.017 kg/dm<sup>3</sup>. Der Dichteunterschied der einzelnen Proben ergab bis zu ca. 1 Prozent, womit eine charakteristische unterschiedliche Dichte zu erkennen ist (Abb. 12).

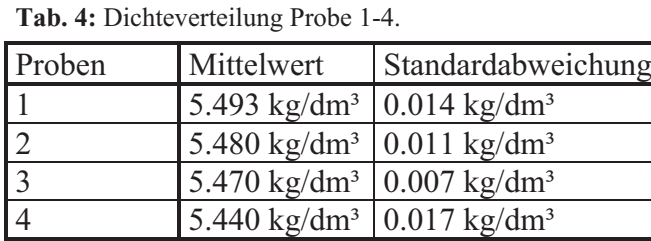

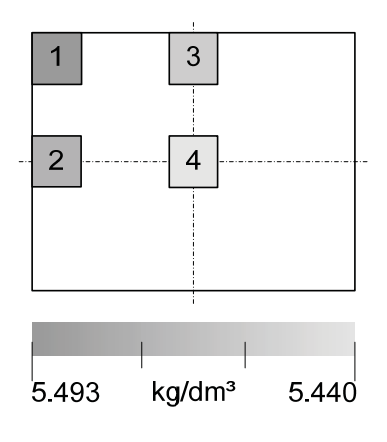

**Abb. 12:** Dichteverteilung, farbcodiert.

Die Dichteverteilung zeigt dieselbe Verringerung von außen nach innen, wie sie sich bei der Porositätsmessung abzeichnet.

### **3. Mechanische Eigenschaften**

Da die Festigkeit und der E-Modul auch von der Korngrößen- und Porositätsverteilung abhängen, wäre bei den folgenden Messergebnissen eine Ortsabhängigkeit zu erwarten.

### *3.1. Festigkeit*

Für die Bestimmung der Biegefestigkeit wurde der 4-Punkt-Biegeversuch verwendet. Die Messung erfolgte auf der Universalprüfmaschine Zwick 010 und der Software Zwick PC-Software Z1005 V3.2. Die Auswertung erfolgte über ein selbst programmiertes Mathematica Notebook. Laut EN-843-5 sind mindestens 30 Proben für die Bestimmung einer Festigkeitsverteilung notwendig. Für eine ortsabhängige Charakterisierung der Verteilungen würden somit x Mal 30 Proben benötigt. Da die Fertigung von Biegeproben aufwändig ist, wurde nur ein Varistor Bauteil in Biegeproben aufgetrennt. Es standen deshalb nur 31 Biegeproben des Varistors Typ I zur Verfügung, womit keine Ortsabhängigkeit gemessen werden konnte.

#### **3.1.1. Biegeproben und Messaufbau**

Die Proben wurden aus einem Varistor Typ I nach Plan (Abb.13) herausgeschnitten. Die Proben  $\alpha$ , E, L, M und 9 waren unbrauchbar, die Proben P und T sind für die E-Modul-Messung verwendet worden.

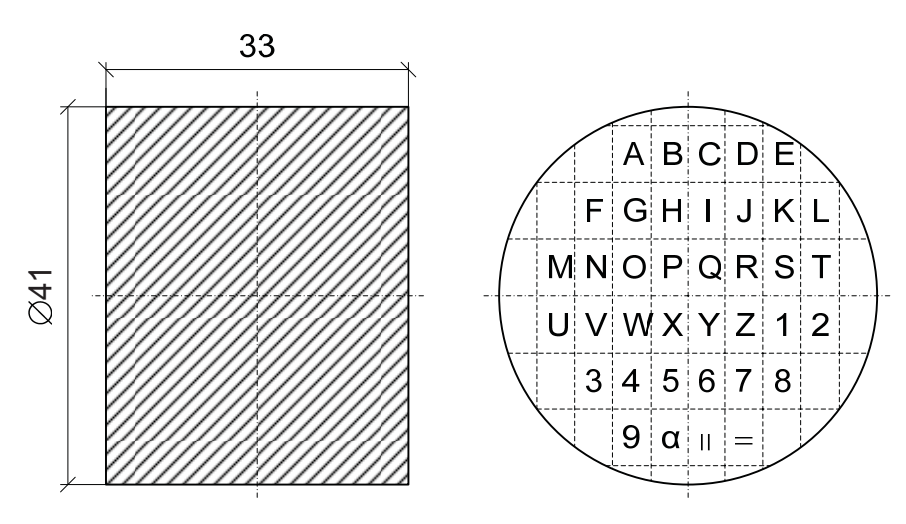

**Abb.13:** Nummerierung Biegeproben Varistor Typ I.

Für die Messung wurden abweichend von der Norm EN-843-1 die Proben mit der Länge von 33 mm mit einer 0.2 mm breiten 45° Fase (Abb.14) verwendet.

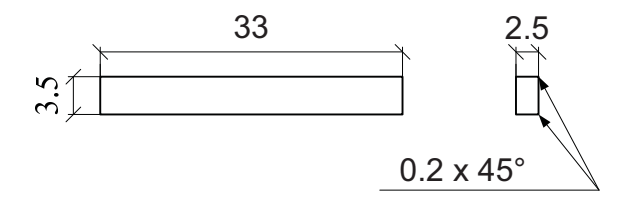

**Abb.14:** Abmessungen Biegeproben Varistor Typ I.

Deshalb wurde auch die Biegevorrichtung (Abb. 15) mit 30 / 15 mm eingesetzt.

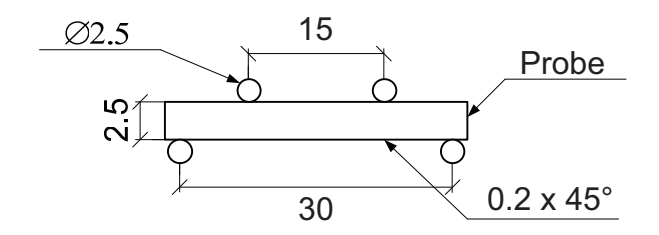

**Abb. 15:** Biegevorrichtung.

#### **3.1.2. Auswertung der Festigkeitsdaten**

Die in Anhang B anführten mathematischen Grundlagen werden jetzt in das Programm Mathematica (Versionsnummer: 5.1.1.0) eingebaut. Neben der numerischen Lösung soll dabei auch eine graphische Lösung ausgegeben werden.

Bevor die Daten der einzelnen Proben ins Mathematica eingefügt werden, ist eine Berechung der Festigkeitswerte  $\sigma$  notwendig, das in Excel durchgeführt wurde. Dafür werden die Höchstkraft bei der Biegemessung F, die Dicke d und die Breite b der einzelnen Proben und der Abstand der Stützrolle L und der Lastrolle l herangezogen.

$$
F_i = \frac{3 * \sigma_i * (L - l)}{2 * b_i * d_i^2}
$$
 F.3

Das Mathematica Notebook siehe Anhang C.

#### **3.1.3. Ergebnisse**

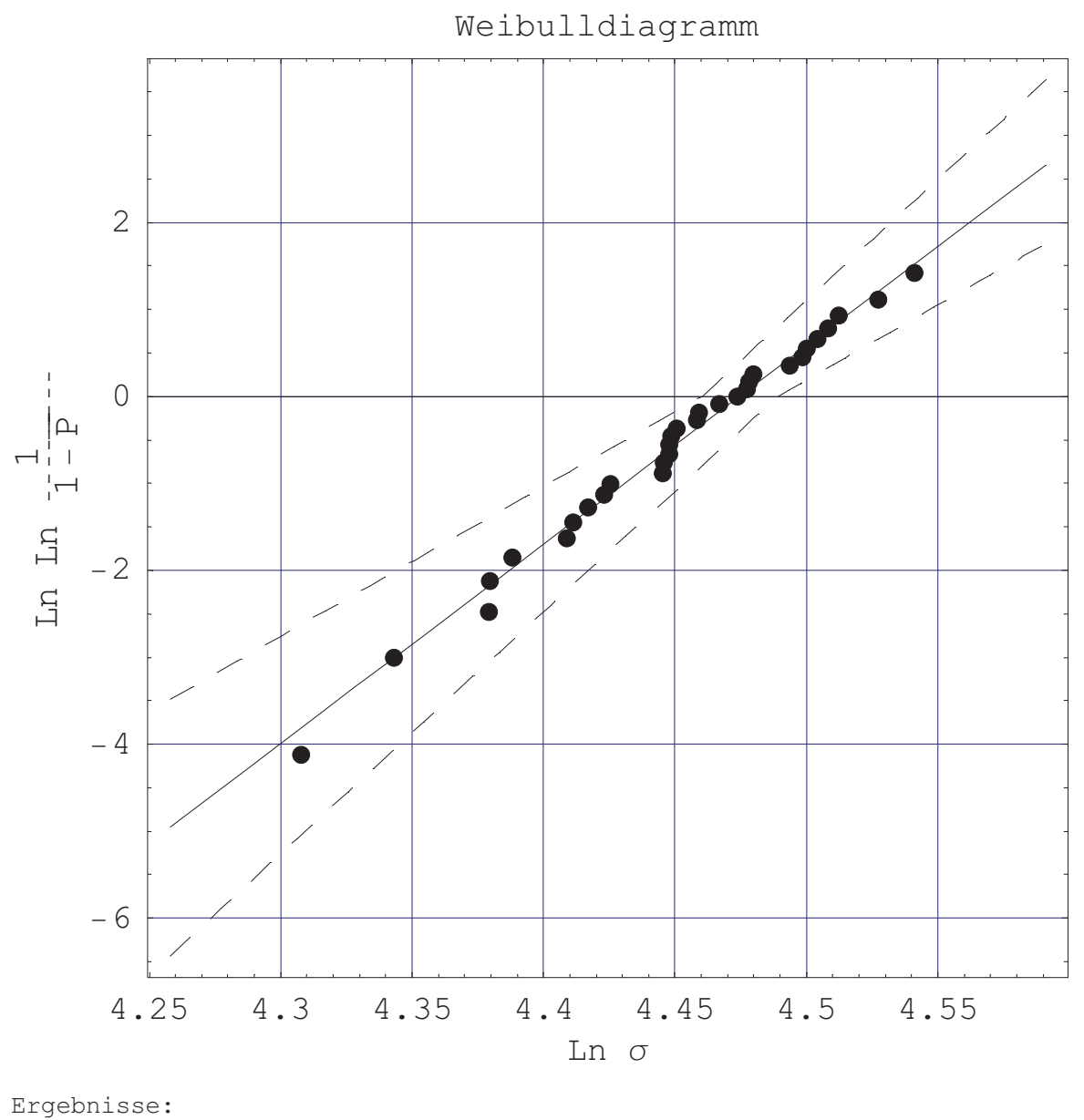

```
m []: 22.8604 , \sigma_0 [MPa]: 87.762
```
Erwartungswert [MPa]: 85.7058, Standardabweichung [MPa]: 4.66581 m<sub>korr</sub> []: 21.8605

Konfidenzintervall  $1-\alpha=0.9$ m []: 17.2246 , 27.8004 m<sub>korr</sub> []: 16.4712, 26.5844  $\sigma_0$  [MPa]: 86.5117, 89.0439  $\sigma_0$  für  $m_{korr}$  [MPa]: 86.455, 89.1029

**Abb.16:** Weibullverteilung von Varistor Typ I, Output des selbst programmierten Mathematica Notebooks.

Das in Abb.17 gezeigte 3D-Diagramm der Festigkeitswerte über den Querschnitt des Varistors hat aufgrund der statistischen Verteilung, wie schon am Beginn von Kapitel 3.1 erwähnt, keine Aussagekraft in Bezug auf eine eventuelle ortsabhängige Festigkeitsverteilung. Die Streuung der Messwerte überdeckt eine eventuell vorhandenes Profil in der Festigkeit.

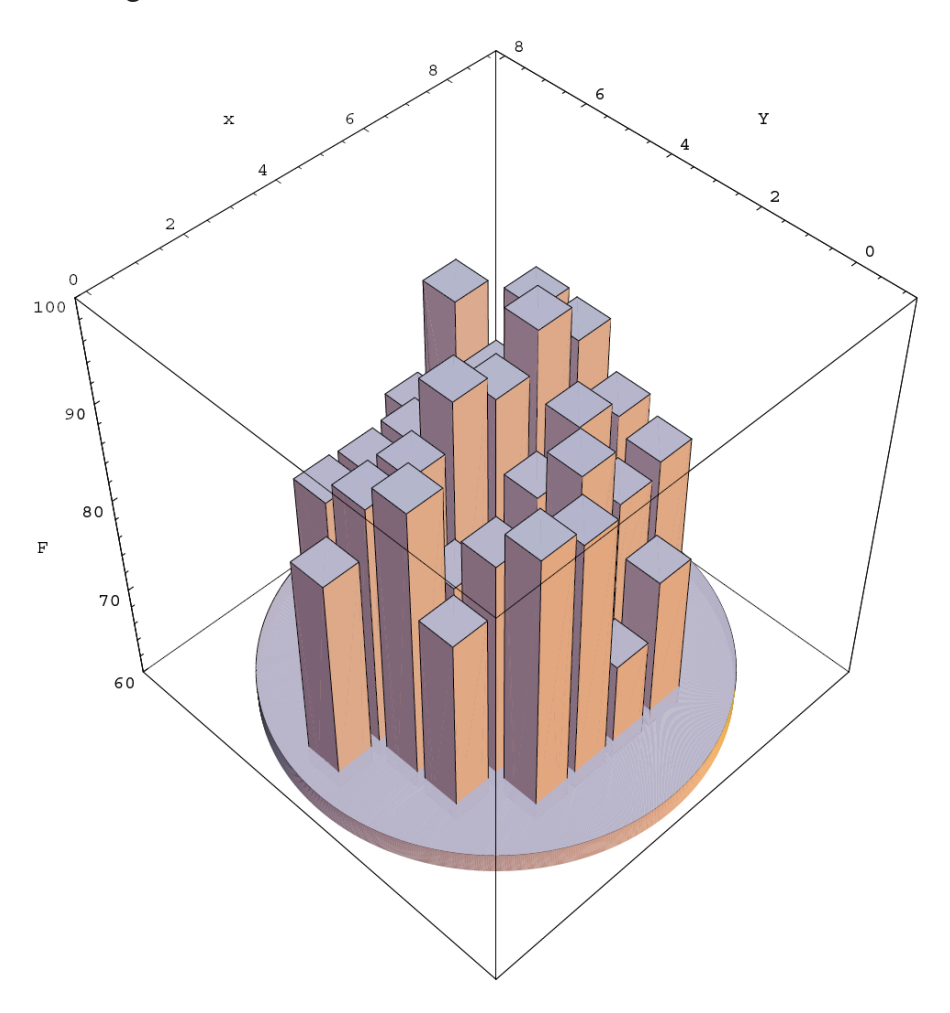

**Abb.17:** 3D-Diagramm Festigkeit der einzelnen Proben, über das Profil des Bauteiles.

#### *3.2. E-Modul*

Die zweite mechanische Eigenschaft von Interesse ist der Widerstand gegen elastische Verformung, genannt E-Modul. Die geprüften Proben sind gleich den Biegefestigkeitsproben (Abb.14), jedoch ohne die 45° Fasen. Die Position der Proben P ist in der Varistor Mitte, die der Probe T nähe Mantel (siehe Abb.13).

#### **3.2.1. Messung und Auswertung**

Die Messgeräte bestanden aus einer  $\mu$ -strain der Firma Messphysik, einem Dehnungsaufnehmer DD1 der Firma Hottinger Baldwin Messtechnik und einem externen digitalen Controller EDC120 von DOLI, der per PC und DOLI-Software angesteuert wurde. Der Messaufbau ist ident mit dem 3-Punkt-Biegeversuch.

Die maximale Kraft für den E-Modul Versuch, wurde aus dem Ergebniswert für  $\sigma = 87$ MPa des Festigkeitsversuch (siehe Kap. 3.1.3) und der Formel F. 4 laut DIN EN 843-2 berechnet.

$$
F = \frac{2 \times \sigma \times a \times b^2}{3 \times l}
$$
 F. 4

|                                | Probe T | Probe P |
|--------------------------------|---------|---------|
| $a \, \mathrm{[mm]}$           | 3.71    | 3.76    |
| $\lfloor b \lfloor mm \rfloor$ | 2.61    | 2.66    |
| $1 \, \mathrm{[mm]}$           | 33.00   | 33.00   |
| $F_{\text{max}}$ [N]           | 48.86   | 51.43   |

**Tab. 5:** Biegeproben Abmessung und  $F_{\text{max}}$ .

Als Messkraft wurde 45 N, zirka 90% der Maximalkraft, eingestellt, um die Proben bei der Messung nicht zu zerstören. Aufgrund der differenziellen Längenmessung musste während und nach der Messung keine Kalibrierung noch Korrektur der Auslenkungswerte vorgenommen werden, weshalb auch der Wert *ds* in der Formel F. 5 null gesetzt wurde.

Anhand des Diagramms in Abb.18 ist die Linearität des E-Moduls zu erkennen. Die Auslenkung der Messung beginnt aufgrund eines messtechnisch bedingten Offset nicht bei Null.

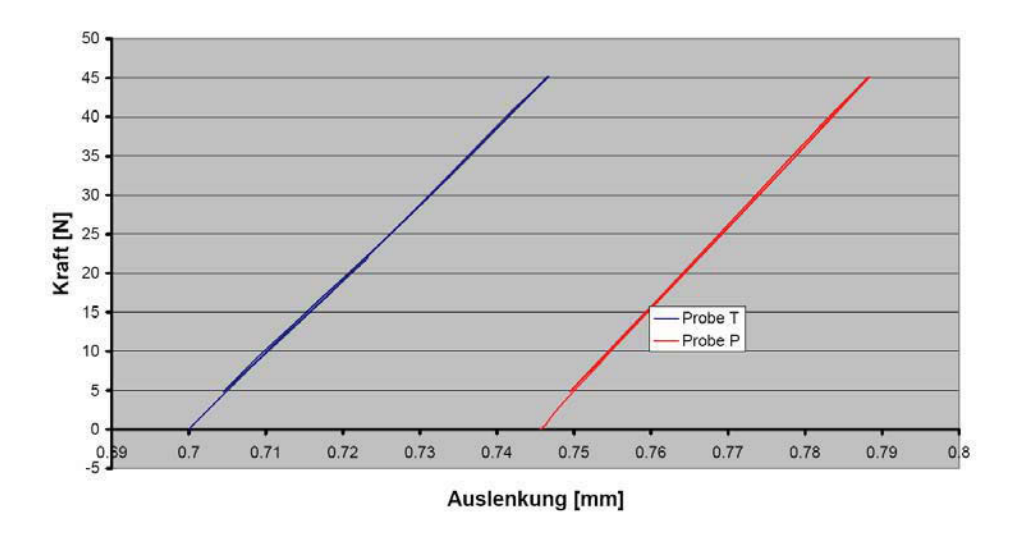

lineare Kennlinie E-Modul-Messung

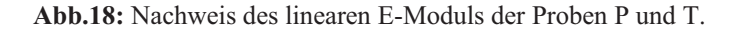

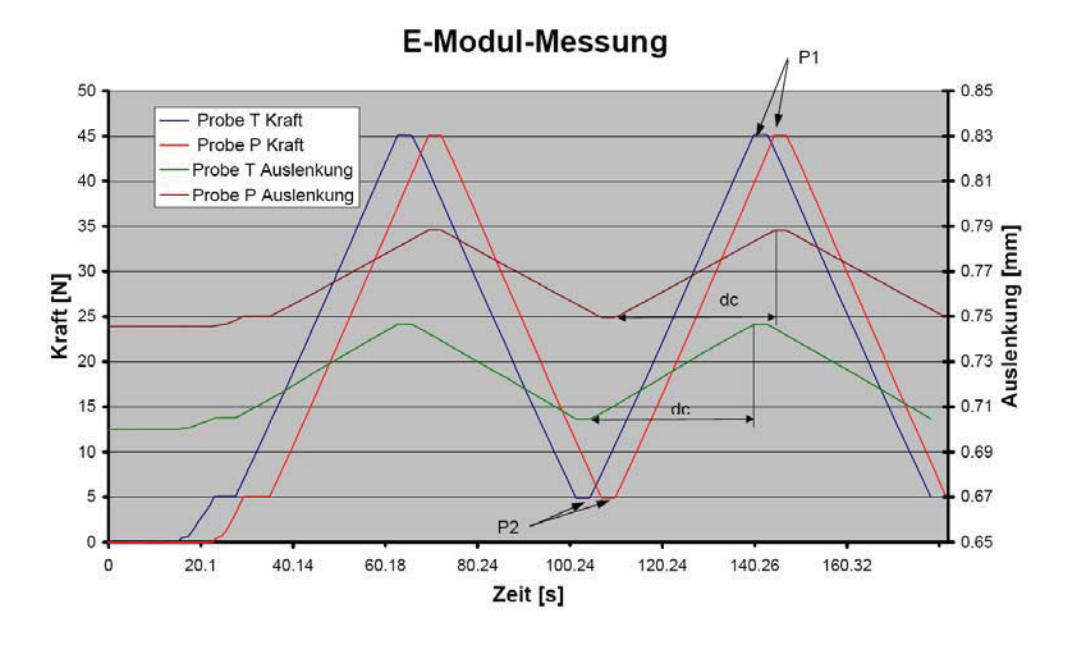

**Abb.19:** Kraft und Auslenkung bei der E-Modul-Messung der Proben P und T als Funktion der Zeit.

Durch Auswerten der Messdaten, die im Diagramm Abb.19 abgebildet sind, wurden die maximale Verschiebung  $d_c$ , das obere und untere Kraftniveau  $P_l$  und  $P_2$  ermittelt (siehe Tab. 6). Mit der Formel F. 5 aus der Norm EN 843-2, sind die E-Module der Proben T und P berechnet worden.

$$
E = \frac{(P_2 - P_1)l^3}{4ab^3(d_c - d_s)}
$$
 F. 5

|                          | Probe T  | Probe P  |
|--------------------------|----------|----------|
| $P_1$ [N]                | 4.849    | 4.861    |
| $P_2[N]$                 | 45.21    | 45.12    |
| $d_s$ [mm]               | $\Omega$ |          |
| $d_c$ [mm]               | 4.220E-2 | 3.870E-2 |
| $E$ [N/mm <sup>2</sup> ] | 97600    | 99340    |
| $E$ [GPa]                | 97.60    | 99.34    |
| Toleranz [GPa]           | ±4.88    | ±4.97    |

**Tab. 6:** Auswertung der Messung .

Anhand der bisherigen E-Modul-Messungen mit diesem Messaufbau am Institut für Struktur- und Funktionskeramik wurde eine Messtoleranz von ca. 5 Prozent ermittelt.

Da auch hier, wie schon bei der Festigkeitsmessung, zu wenig Proben zur Verfügung standen und aufgrund der Toleranz keine Tendenz erkennbar ist, ist keine Ortsabhängigkeit des E-Moduls feststellbar. Es sei auch angemerkt, dass die in der Norm EN 843-2 angegebene minimale Anzahl von 3 Messproben nicht erfüllt worden ist. In facheinschlägiger Literatur [kri04] und [vcl97] finden sich E-Module von ZnO Varistoren um die 110 GPa, womit diese Messungen bestätigt werden.

### **4. Elektrische Eigenschaften**

Wie auch die mechanischen sind die elektrischen Eigenschaften vom Gefüge des Bauteiles abhängig. Im Unterschied zu den vorangegangenen Messungen wurde hier neben dem Standard Varistor Typ I auch der Typ II gemessen, um einen Vergleich herstellen zu können. Der Varistor Typ II hat eine ähnliche chemische Zusammensetzung wie Typ I, jedoch eine andere Wärmebehandlung bei der Herstellung durchlaufen. Das Versagen findet, wie in Abb.3 zu sehen, beim Typ I am Mantel und bei Typ II im Kern statt

#### *4.1. Messproben*

Es wurden jeweils 18 Proben auf 3 Schichten aus den Varistoren Typ I (CiT1) und II (C1T1) herausgeschnitten. Die Proben haben eine quadratische Querschnittsfläche mit 3.5 mm Seitenlänge und sind ca. 1.7 mm dick.

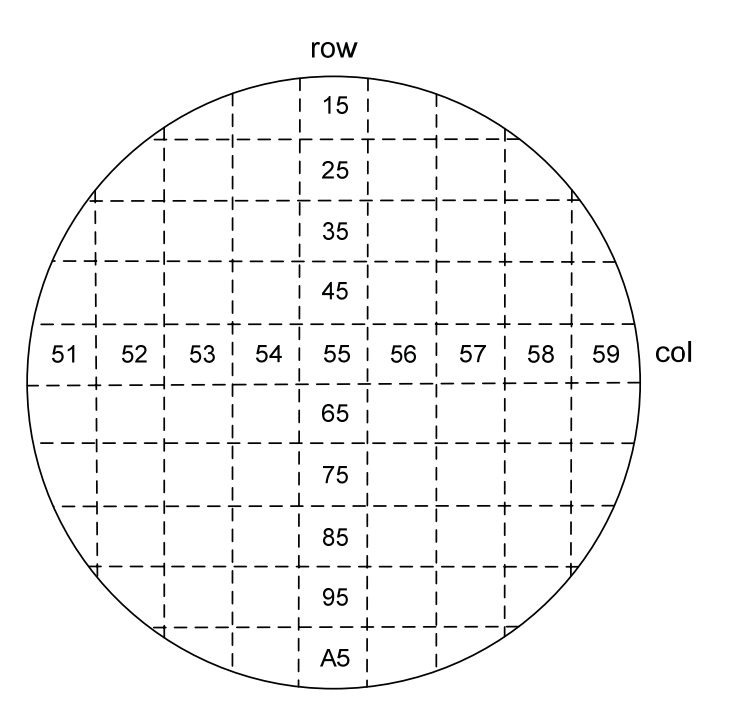

**Abb.20:** hexadezimale Nummerierung der einzelnen Messproben je Messschicht. Die erste Stelle gibt die Reihe, die zweite die Spalte an.

Die Messpositionen wurden so gewählt, dass einerseits der gesamte Querschnitt (Abb.20), andererseits auch über die Höhe des Varistors (Abb.21) eine charakteristische Ortsabhängigkeit der elektrischen Eigenschaften erkennbar sein muss.

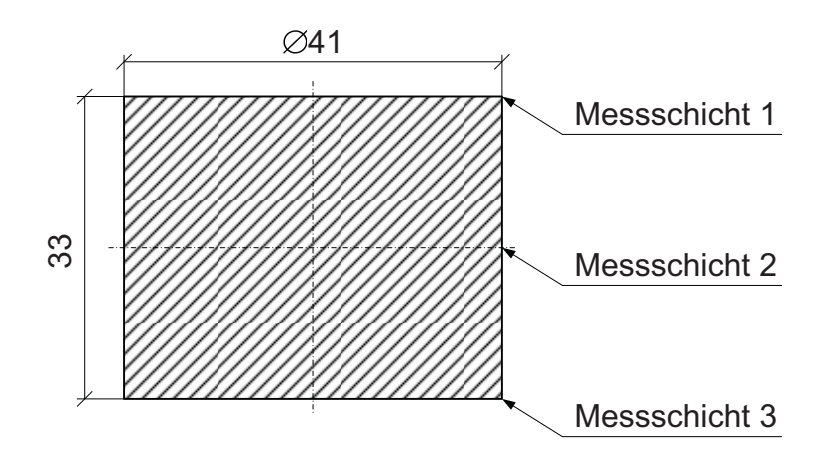

**Abb.21:** Position der Messschichten.

Alle Proben wurden auf der oberen und unteren Deckfläche metallisiert, um eine gute Kontaktoberfläche zu erhalten.

#### *4.2. Messaufbau und Programm*

Der Messaufbau bestand aus 3 Geräten: PC, Keithley® Sourcemeter® 2410 und einem Einzelprobenaufnahme. Der PC ist über eine IEEE-488.2 Schnittstelle und GPiB-Kabel mit dem Sourcemeter® verbunden. Der Einzelmessplatz ist 2-polig mit dem Sourcemeter® verkabelt. Die Ansteuerung des Sourcemeter® erfolgte mit der PC-Software Agilent VEE pro 6.2. In den Vorversuchen wurde der Sourcemeter® 2400 verwendet, beidem aufgrund des geringeren Spannungsmessbereich von ±200 V ein getaktetes Netzteil, FUG MCA 3000M-1500, seriell zum Sourcemeter® geschalten wurde, damit der Messbereich von ±200 V auf 0-400 V verändert wurde.

Die Aufgabe bestand darin, die Spannung und den Widerstand bei vorgegebenen Stromstärken an den in Kap. 4.1 beschriebenen Proben zu messen. Dafür musste zuerst der Messbereich definiert werden. Als Einschränkungen wurden dafür die Spannung mit bis zu 400 V und die Erwärmung der Proben mit bis zu 4 K in der Messzeit (um die Messergebnisse nicht durch thermischen Einfluss in der Probe zu verfälschen) herangezogen. Um die Erwärmung zu berechnen wurden folgende Probenkennwerte ermittelt (Masse, Dichte):

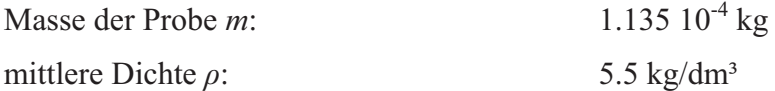

Der Wert *cp* wurde anhand von eigenen Messungen des Instituts für Struktur- und Funktionskeramik bestimmt. Die Messzeit wurde mit 20 ms festgelegt, da es die kürzeste sinnvolle Messzeit mit dem vorhandenen Messinstrument ist:

spezifische Wärmekapazität von ZnO *cp*: 500 J/kg K Dauer des Stromflusses bei der Messung *t*: 0.02 s

$$
\Delta T = \frac{I^* U^* t}{m^* c_p} \tag{F. 6}
$$

| <b>Strom</b> | Spannung[V] | Leistung [W] | Energie [J]  | Erwärmung [K] |
|--------------|-------------|--------------|--------------|---------------|
| 0.000001     | 400         | $4.00E - 04$ | 8.00E-06     | 1.76E-04      |
| 0.000010     | 400         | $4.00E-03$   | 8.00E-05     | 1.76E-03      |
| 0.000100     | 400         | $4.00E - 02$ | 8.00E-04     | 1.76E-02      |
| 0.001000     | 400         | $4.00E - 01$ | 8.00E-03     | 1.76E-01      |
| 0.010000     | 400         | $4.00E + 00$ | 8.00E-02     | $1.76E + 00$  |
| 0.100000     | 400         | $4.00E + 01$ | 8.00E-01     | $1.76E + 01$  |
| 1.000000     | 400         | $4.00E + 02$ | $8.00E + 00$ | $1.76E + 02$  |

Tab. 7: Erwärmung der Messproben abhängig von der Stromstärke bei 400V.

Wie aus der Formel F. 6 ersichtlich ist die Erwärmung der Messproben direkt proportional zur Stromstärke.

Bei 10 mA ist somit mit einer Erwärmung von 1.76 K und bei 20 mA mit 3.52 K zu rechnen (F. 6). Der Startwert der stromgesteuerten Messung wurde mit 5 µA gewählt. Somit ist der Bereich der Messung von 5 µA bis 20 mA definiert.

Um ein genau definierte Messreihe für jede Probe zu erstellen, wurde ein Programm mittels der Software Agilent VEE pro 6.2 erstellt (siehe Anhang D). Dieses Programm musste folgende Hauptaufgaben bei Eingabe, Verarbeitung und Ausgabe erfüllen:

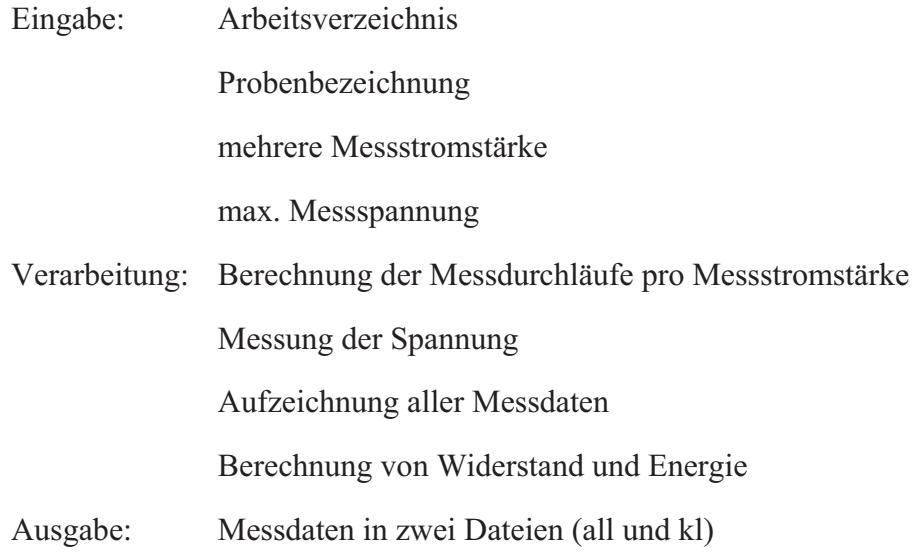

Da eine komplette Erklärung des Programms den Umfang dieser Arbeit sprengen würde, wird im Anhang E der wichtigste Teil, die Kommunikation mit dem Keithley 2410 Sourcemeter®, beschrieben. Die Eingabemaske ist in Abb.22 abgebildet.

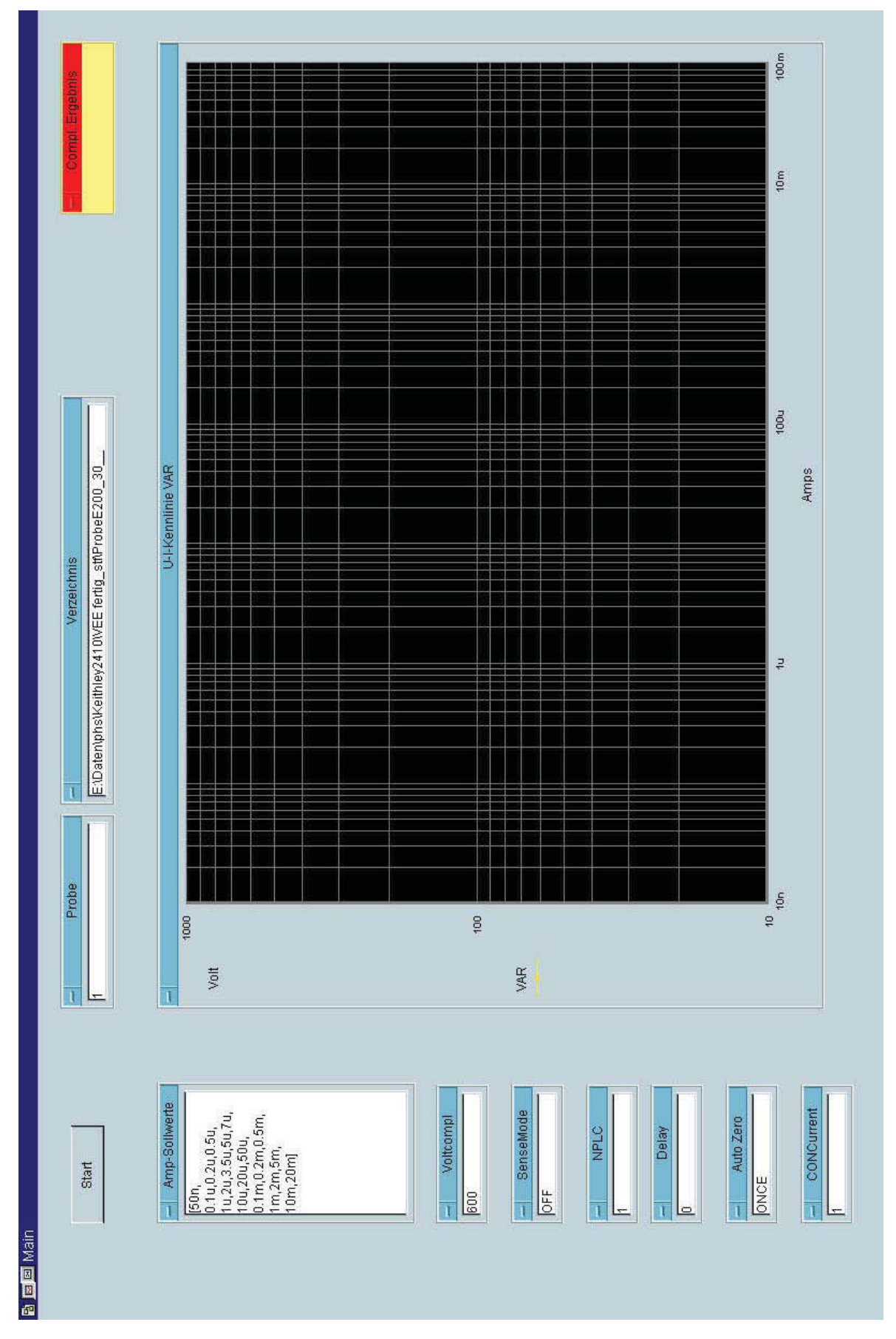

**Abb.22:** Panel, selbst programmiert in Agilent VEE 6.2.

#### *4.3. Auswertung*

Die Auswertung sollte als Ergebnis eine Varistor Kennlinie und den Varistorkoeffizient  $\alpha$ ermitteln bei der Varistor Spannung 1 mA/cm² (Abb.23). Da die Messung aufgrund der thermischen Beschränkung nicht über 20 mA hinausgeht, wird der zweite ohmsche Bereich bei der Messung nicht erfasst.

Für die Auswertung wurden aus den einzelnen "kl" Dateien (Anhang D Abb.32) die Messwerte der einzelnen Proben und aus den Excel-Dateien die Dicken der Proben ausgelesen. Die Daten wurden in ein Mathematica Notebook (siehe Anhang F) importiert und dort mit der Dicke und Fläche der Proben (siehe Kap. 4.1) auf Einheitswerte mA/cm<sup>2</sup> und V/mm normiert. Daraus wurde für jede Probe in einem doppelt logarithmischen Diagramm eine Kennlinie erstellt. Die Steigung im Breakdown Bereich entspricht dem Varistorkoeffizienten a.

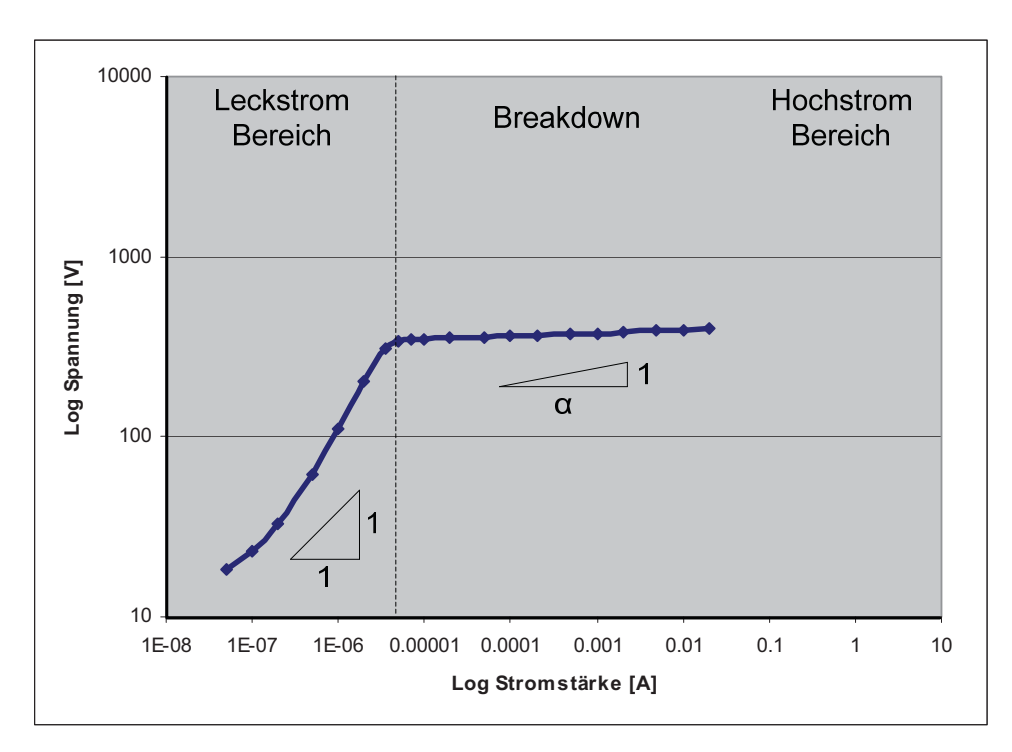

**Abb.23:** Messwerte Varistor Typ I Position 25 (blaue Symbole, Linie).

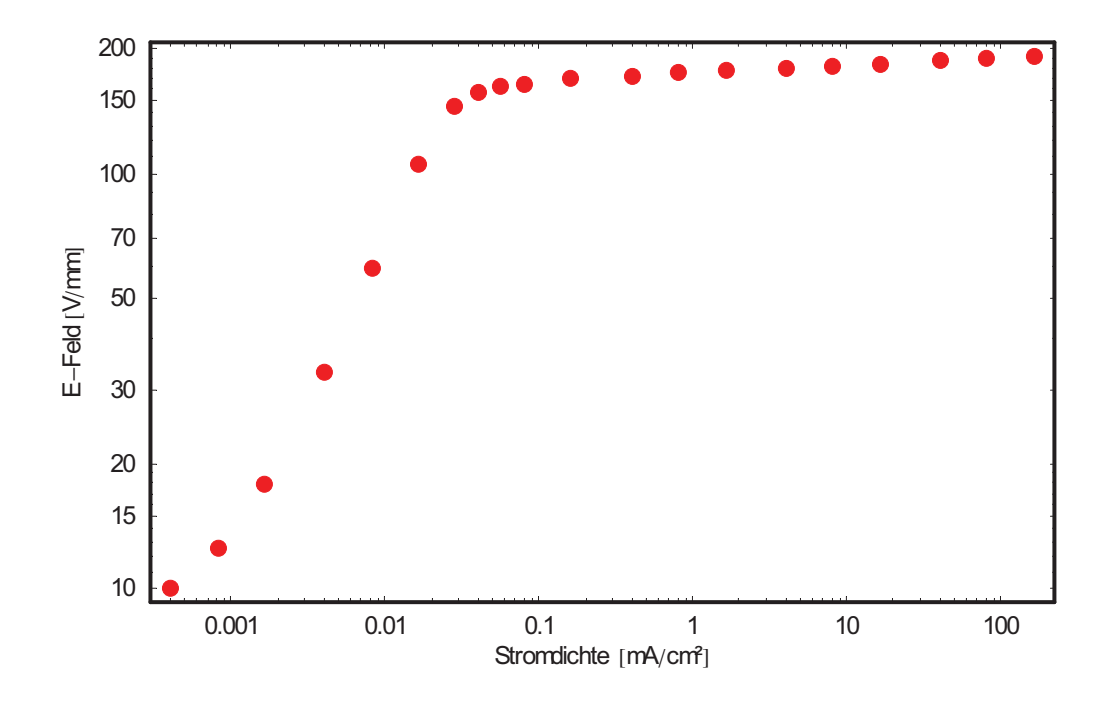

**Abb.24:** Varistor Kennlinie Typ1 Position 25.

Aus der Kennlinie (Abb.24) wurden die Werte im Breakdown Bereich ermittelt und aus den logarithmierten Daten eine Funktion dritten Grades f(x) gefittet (Abb.25).

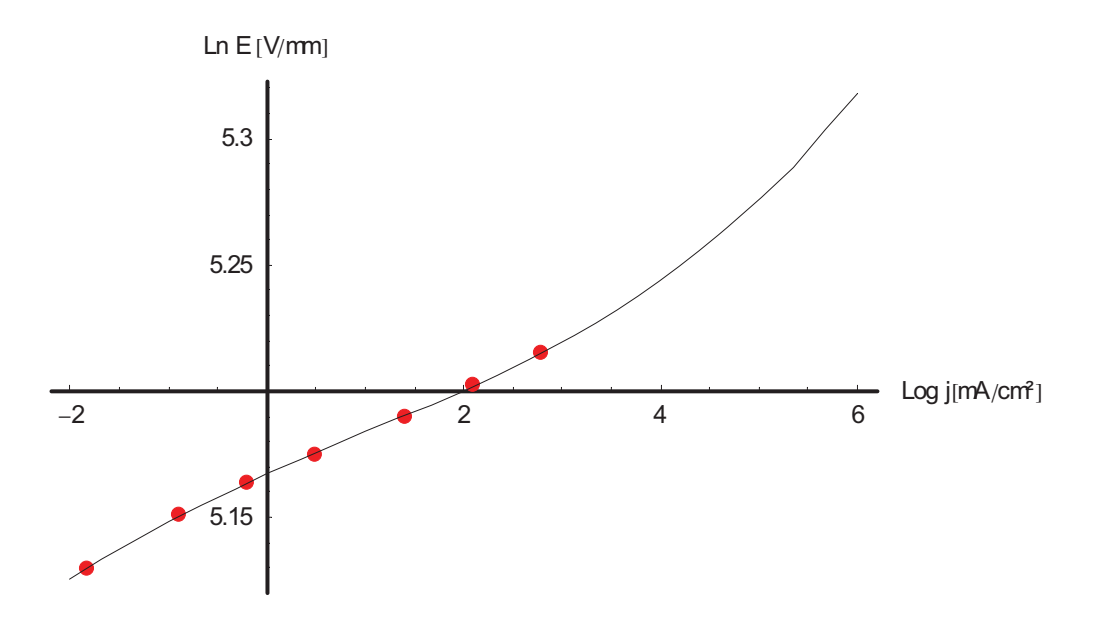

**Abb.25:** Diagramm der gefitteten Funktion des Typ1 an der Position 25

Daraus wurde die Varistorspannung bei 1 mA/cm² ermittelt (F. 7).

$$
U_{1[mA/cm^2]} = e^{f(0)} \tag{F.7}
$$

Um den Varistorkoeffizient  $\alpha$  zu bekommen, wurde die Tangentensteigung im Punkt 0 aus dem Fit bestimmt (F. 8).

$$
\alpha = \frac{1}{f'(0)} \tag{F.8}
$$

#### *4.4. Ergebnisse*

Die Ergebnisse sind im Detail für jede Probe und Messschicht im Anhang G zu finden. Folgend wird die Auswertung der Messwerte der Varistoren Typ 1 und 2 graphisch gezeigt. Da der elektrische Strom den Weg des geringsten elektrischen Widerstandes wählt, wurde bei den Diagrammen die Darstellung Widerstand pro Zentimeter über den einzelnen Messpositionen gewählt. Zu beachten ist, dass pro Messschicht jeweils eine horizontale "col" und eine vertikale "row" Linie von Proben getestet wurden (siehe Kap. 4.1). Die Diagramme wurden im Excel und in Mathematica erstellt.

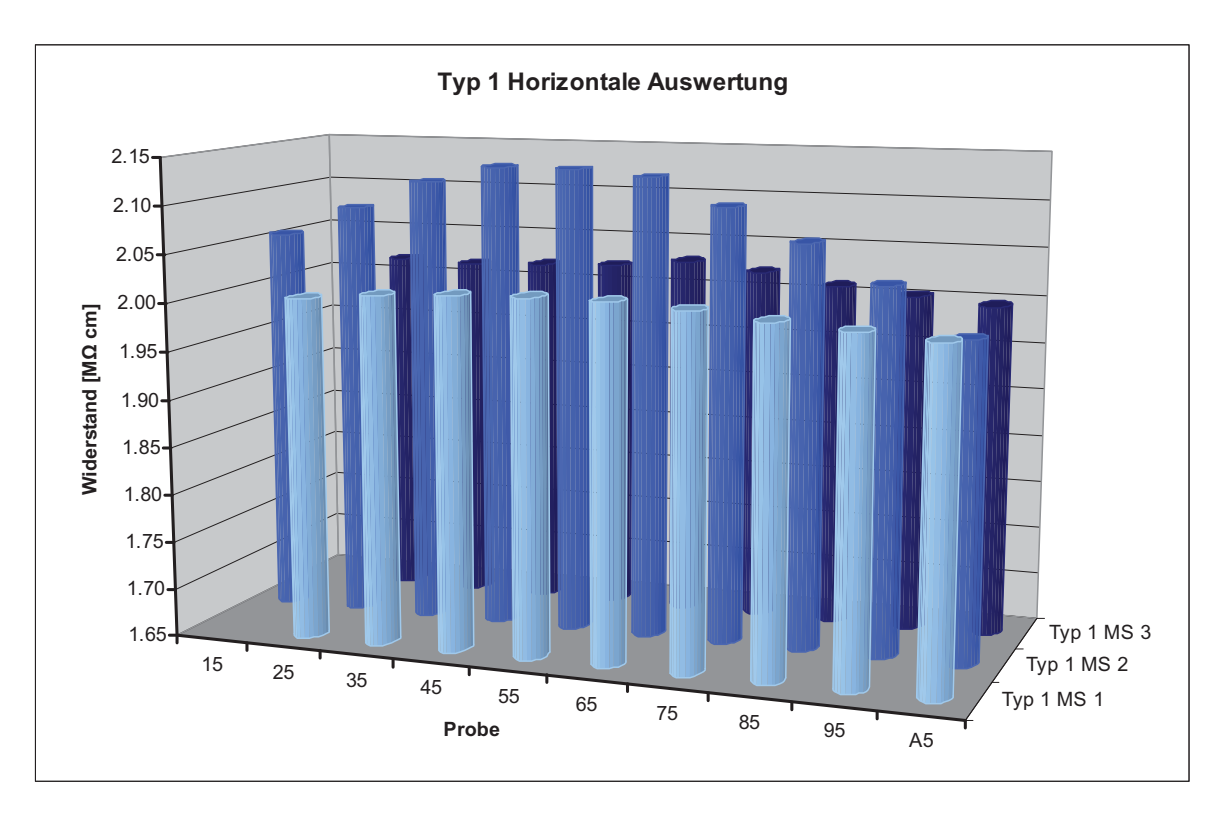

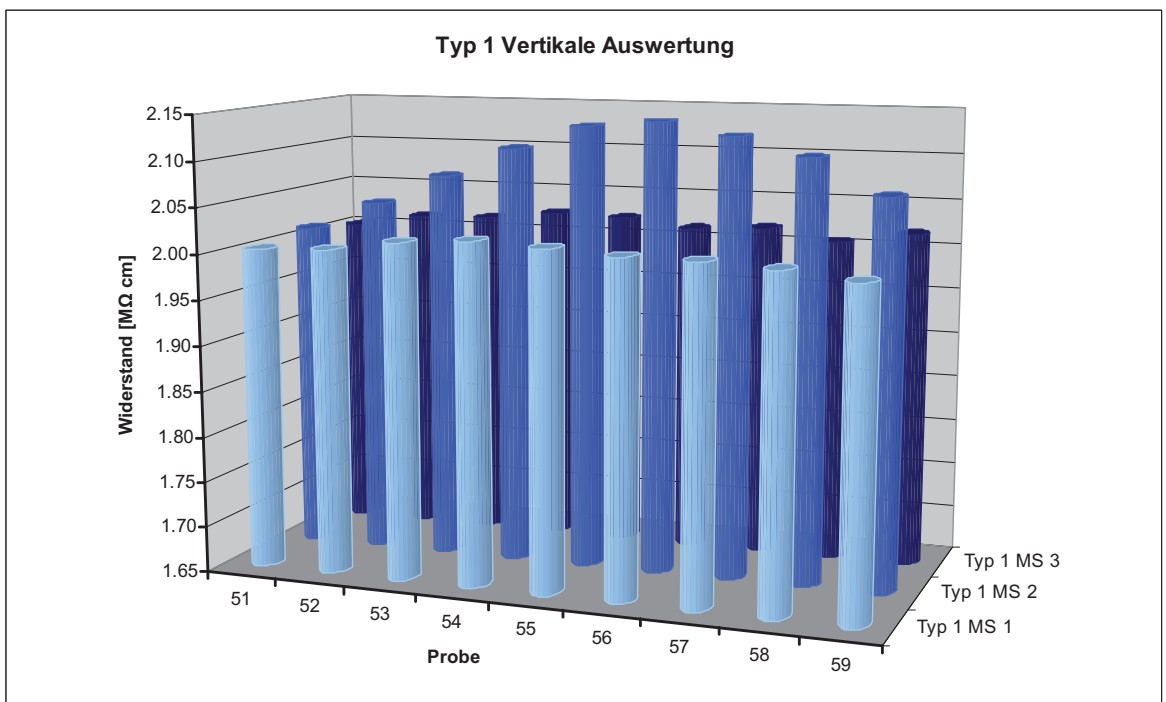

**Abb.26:** Typ 1 Vergleich der einzelnen Messschichten bei 1 mA/cm².

Aus der Abbildung (Abb.26) ist klar ersichtlich, dass im Varistor Typ 1 der Widerstand in der von der Mitte nach außen abnimmt. Somit ist der Weg des geringsten Widerstandes im Bereich der Mantelfläche.

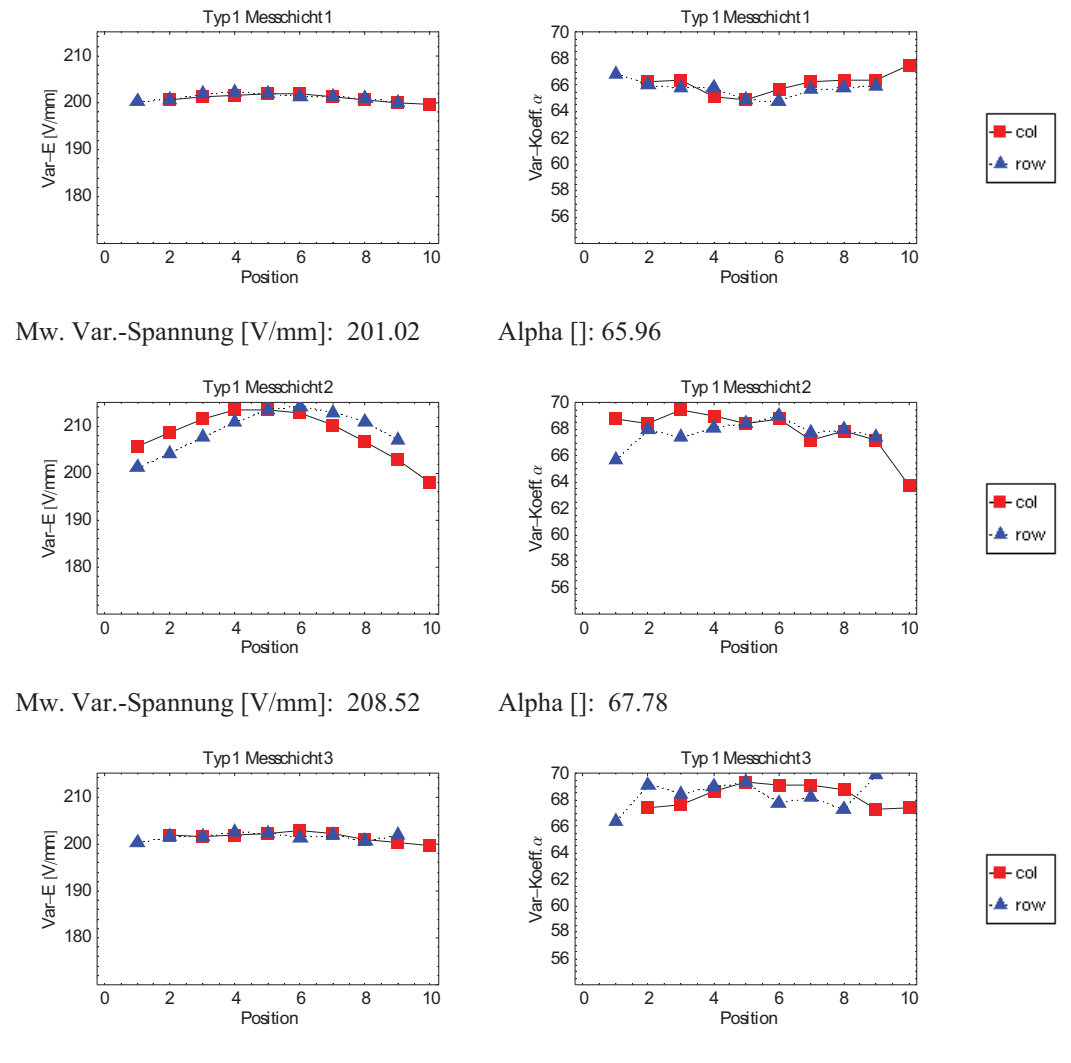

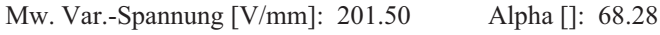

**Abb.27:** Typ 1 Ergebnisse der einzelnen Messschichten bei 1 mA/cm².

Beim Vergleich der einzelnen Messschichten (Abb.27) fallen die höheren Widerstandswerte in Messschicht 2 auf. Eine weitere Besonderheit sind die hohen Werte für den Varistorkoeffizienten in Messschicht 3 im Vergleich zu Messschicht 1.

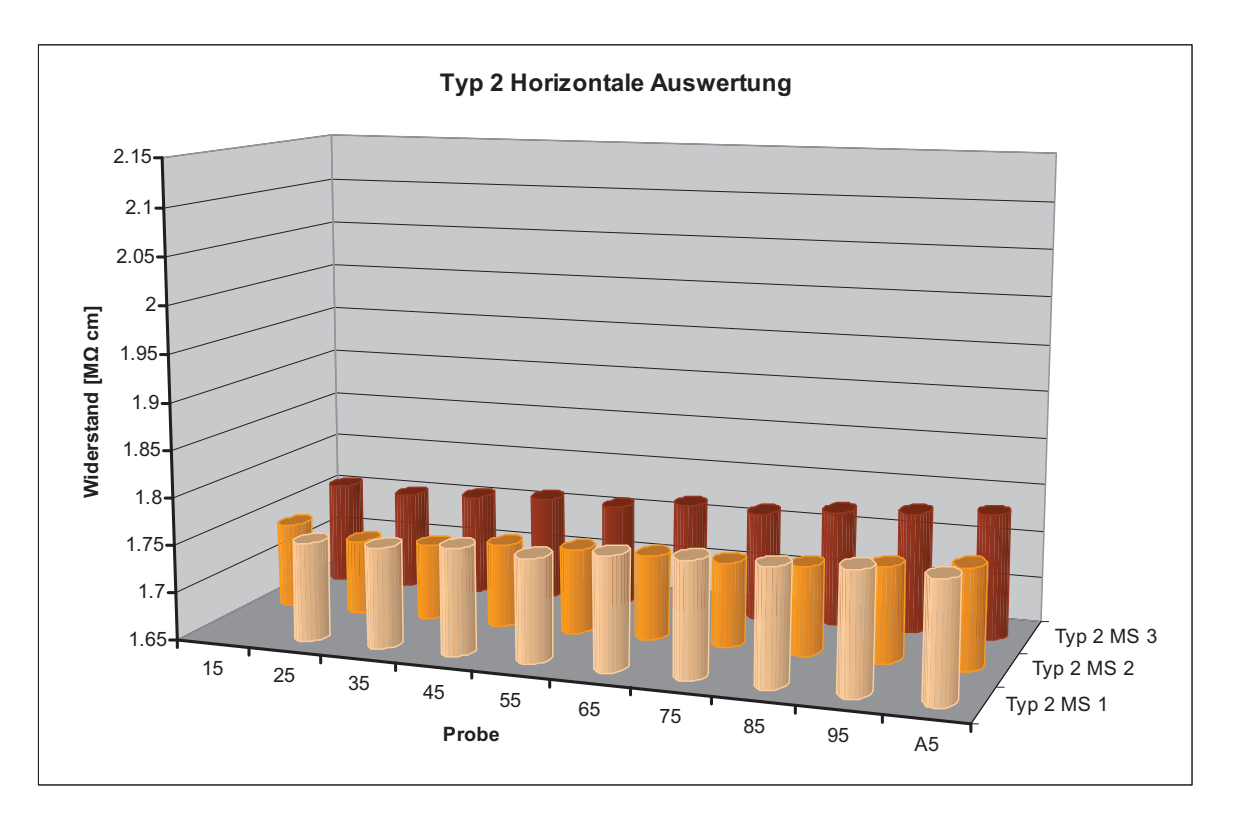

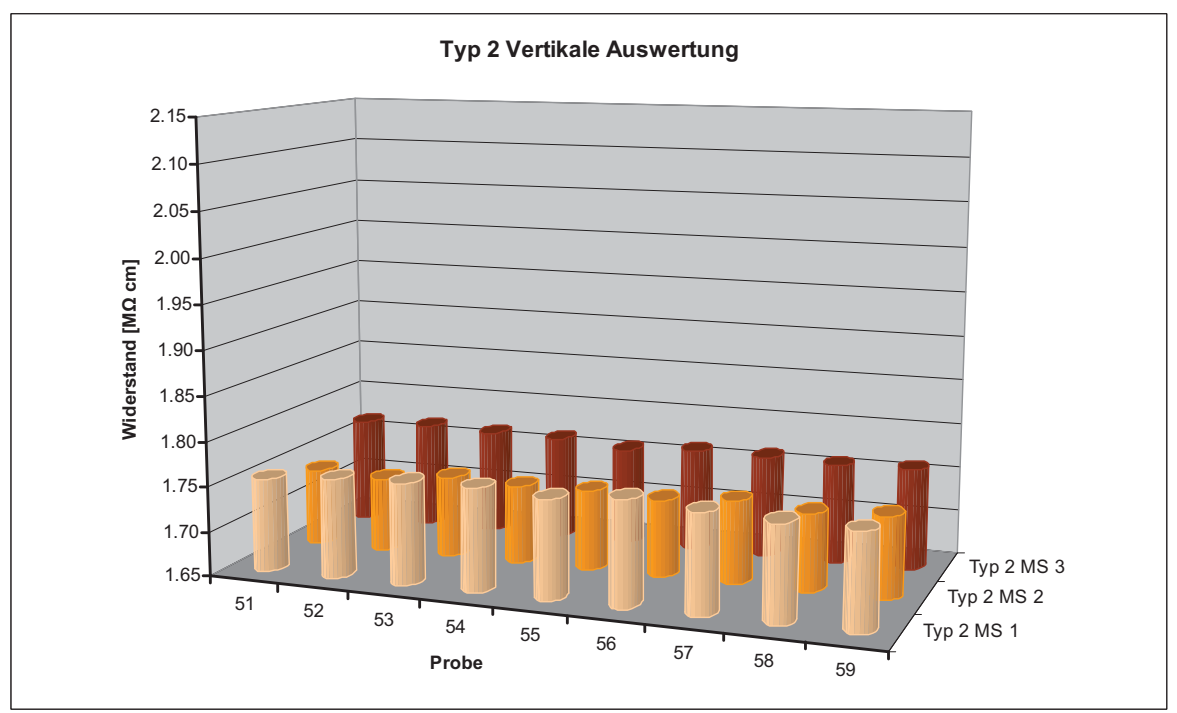

**Abb.28:** Typ 2 Vergleich der einzelnen Messschichten bei 1 mA/cm².

Im Gegensatz zum Varistor Typ 1 zeigt sich hier (Abb.28), dass im Typ 2 der Widerstand in der Messschicht 2 im Vergleich zu den anderen Messschichten niedriger ist und kein klarer Verlauf von innern nach außen erkennbar ist.

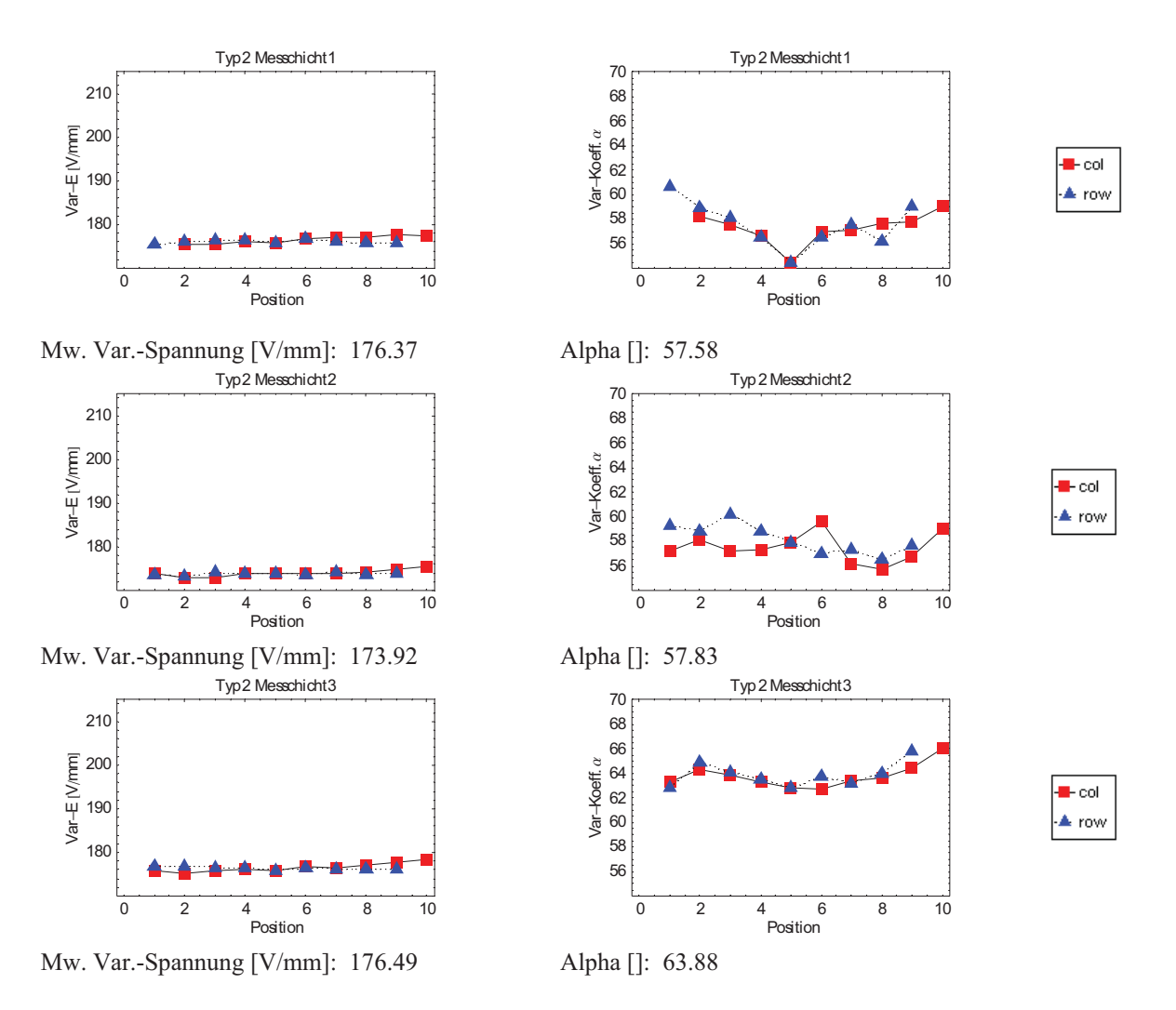

**Abb.29:** Typ 2 Ergebnisse der einzelnen Messschichten bei 1 mA/cm².

Aus den Messergebnissen (Abb.29) ist zwischen den einzelnen Positionen der Messschichten nur ein geringer Unterschied erkennbar, der einen höheren Widerstand in den äußeren Bereichen des Varistors zeigt. Die Varistorkoeffizienten schwanken sehr stark zwischen den Messschichten und Positionen. Auch hier haben die Varistorkoeffizienten in Messschicht 3 die höchsten Werte, wobei Messschicht 1 und 2 ähnliche Mittelwerte besitzen.

Generell weist der Varistor Typ 1 eine höhere Varistor Spannung und einen höheren Varistorkoeffizienten  $\alpha$  als der Typ 2 auf. Durch die ortsabhängige Messung ist auch der unterschiedliche Verlauf (größer Werte außen bzw. innen) in den zwei Typen zu erkennen.

### **5. Diskussion der Ergebnisse**

#### *5.1. Gefüge*

Die Eigenschaften eines Varistors sind durch zwei Hauptfaktoren gegeben. Auf der einen Seite steht die chemische Zusammensetzung, auf der anderen der innere Aufbau des Varistors. Neben der Verteilung der einzelnen Legierungselemente im Gefüge, sind die Porosität und die Korngrößen entscheidend. Poren sind elektrisch nicht leitende Gebiete. Sie verringern auch die mechanische Festigkeit. Für das Varistorverhalten ist die Anzahl der Korngrenzen von Bedeutung. Desto kleiner die Körner in einem Bauteil sind, desto mehr Korngrenzen gibt es. In diesen Korngrenzen bilden sich Schottky-Barrieren, die den elektrischen Widerstand des Varistors bestimmen.

Da aufgrund des Herstellungsprozess die Porosität und Korngrößenverteilung nicht homogen ist, wurden diese Größen an mehreren Positionen im Varistor Bauteil gemessen. Dabei stellte sich im Gegensatz zur Korngrößenverteilung ein Porositätsverlauf von innen nach außen heraus. Der Bauteil besitzt außen einen Anteil von 5.8 0.5 % und in der Mitte 6.4 0.5 % an Poren. Auf Basis dieser Messung war zu erwarten, dass die mechanische Festigkeit und der Widerstand gegen Verformung in den äußeren Gebieten höher und der elektrische Widerstand im Kern geringfügig höher ist.

Bei der mittleren Korngrößenverteilung sind die Werte der einzelnen Positionen nicht eindeutig unterscheidbar. Jedoch zeigt sich an den Korngrößenverteilungen, dass die Häufigkeit an kleineren Körner in der Mitte größer ist und an der Deckschicht und Mantelfläche mehr große Körner vorhanden sind. Die daraus ergebende Anzahl an Korngrenzen und gleichzeitig Größe des elektrischen Widerstandes ist deshalb im Kern höher.

Die Dichtemessung diente zu Überprüfung der Porositätsmessung und konnte aufgrund der geschlossenen Probenkörpers mit dem archimedischen Prinzip gemacht werden. Die Messergebnisse zeigten eine charakteristische räumliche ortsabhängige Dichte, welche die Porositätsmessungen voll bestätigt.

### *5.2. Mechanische Eigenschaften*

Die Festigkeit und der E-Modul werden bei Funktionskeramiken meist zu wenig beachtet. Bei der Elektrokeramik, hier ein Varistor Bauteil, sind diese Werte aufgrund der thermomechanischen Belastungen, die durch den elektrischen Strom erzeugt werden, von Bedeutung. Deshalb wurde 31 Proben für die Biegefestigkeitsmessung und 2 Proben für die E-Modulmessung von einem Bauteil bereitgestellt.

Anhand des 4-Punkt-Biegeversuches konnte eine charakteristische Biegefestigkeit von 88 MPa und eine geringe Streuung (Weibullmodul 23) festgestellt werden. Bei der Darstellung der Festigkeitswerte der einzelnen Proben über den Querschnitt ist aufgrund zweier Tatsachen keine Ortsabhängigkeit feststellbar. Zum einen die Messungenauigkeiten beim Biegeversuch, zum anderen die statistische Verteilung der Festigkeit in keramischen Werkstoffen, die eine zu große Ungenauigkeit jedes Wertes bedeuten. Der zweite Punkt wäre durch eine größere Anzahl von Proben lösbar, jedoch standen für diese Arbeit nicht mehr Proben zur Verfügung.

Auch bei der E-Modul-Messung waren die Unterschiede zwischen "Außen und Innen" so gering, dass aufgrund der Messunsicherheit keine signifikante Änderung sichtbar war. Der gemessene E-Modul von 97±5 GPa (Außen) und 99±5 GPa (Innen) konnte zwar durch facheinschlägige Literatur bestätigt werden, aber die Erwartungen aufgrund der Ergebnisse der Porositätsmessung, dass die Festigkeit und der E-Modul in der Mitte des Varistors geringer sind, konnten nicht überprüft werden.

#### *5.3. Elektrische Eigenschaften*

Bevor die elektrischen Versuche gestartet werden konnten, musste die Auslegung der Versuche geplant werden. Diese ist notwendig, da der Widerstand über die Temperatur nicht konstant ist und der elektrische Strom bei den Messungen die Probe erwärmt. Da eine maximale Erwärmung von 4 K bei einer sinnvollen Messzeit von 20 ms angestrebt wurde, konnte aufgrund von Berechnung die Messung der einzelnen Proben bei maximal 20 mA und 400 V durchgeführt werden. Die Dauer der Messung konnte aufgrund des Messgerätes nicht verkürzt werden, womit auch eine Erhöhung der Stromstärke unmöglich war.

Somit konnte bei jeder einzelnen Probe nur der erste ohmsche Bereich und ein großer Teil des Breakdown Bereich der elektrischen Kennlinie gemessen werden. Erst durch eine Umstellung der Messgeräte auf Sourcemeter® Keithley® Model 2410 statt 2400, konnte ohne die parallele Schaltung Zwischenschaltung eines getakteten Netzteiles, FUG MCA 3000M-1500, der gesamte Spannungsbereich gemessen werden. Die Messstromschritte wurden so gewählt, dass  $I_{k+1} = I_k * 2$  ist.

Da nicht alle Proben einer Messschicht benötigt werden, um eine klare Darstellung der örtlichen elektrischen Eigenschaften zu bekommen, wurde nur eine horizontale (col) und vertikale (row) Reihe von Proben herangezogen wurde. Die Positionen der Proben zeigt die Abb.20.

Vor und bei der Messung musste jede Probe optisch und anhand der gemessenen Kennlinie auf Beschädigung geprüft werden, da einige Messteile eine Beschädigung der Kante oder Metallisierung hatten. Neben der elektrischen Kennlinie wurden mit den Messdaten der Varistorkoeffizient  $\alpha$  und die Varistorspannung bei 1 mA/cm<sup>2</sup> berechnet.

Nach der Auswertung der einzelnen elektrischen Messungen wurden alle Ergebnisse in vier Diagrammen, Abb.26 und Abb.28, übertragen. Diese zeigen das Widerstandprofil der Varistoren über den gesamten Querschnitt und für alle Messschichten.

Betrachtet man das col und row Widerstandsprofil des Typ I Varistors so zeigen sich auf den ersten Blick zwei Besonderheiten. Zum einen besitzt die mittlere Messschicht einen höheren Widerstand als die äußeren und zum zweiten ist diese konkave geformt. Die Erwartung des Widerstandverlaufes anhand der Korngrößenmessung und Porosität wurde damit bestätigt.

Das Profil des Varistors vom Typ II, der mit anderer Wärmebehandlung hergestellt wurde, zeigt einen gegensätzlichen Verlauf. Nicht nur der Widerstand in der mittleren Messschicht ist geringer, auch eine leichte konvexe Kurve ist zu erkennen.

Die örtliche Verschiebung der Widerstands Maxima in Typ I aus der Mitte und bei Typ II im äußeren Bereich bei der Probe A5 wird auf die Lage der Varistoren im Ofen bei der Wärmebehandlung zurückgeführt. Auch der erhöhte Wert des Varistorkoeffizient  $\alpha$  in der unteren Messschicht könnte darauf schließen.

Generell konnte das Phänomen der unterschiedlichen Versagensörtlichkeiten bei den Varistortypen I und II, die in Abb.3 zu sehen sind, anhand der örtlichen elektrischen Eigenschaften beschrieben werden. Denn der elektrische Strom sucht sich den Weg des geringsten Widerstandes durch den Bauteil, der bei Typ I am Rand und bei Typ II in der Mitte ist.

### **6. Zusammenfassung und Ausblick**

Ausgangspunkt der Arbeit waren elektrische Durchschlagsversuche an zwei Varistortypen, die bei Typ I eine Beschädigung entlang des Mantels und bei Typ II entlang der Achse der zylinderförmigen Bauteile erzeugten. Aufgrund der entstehenden Wärme und daraus resultierenden inneren Druck, kann der elektrische Durchschlag im Kernbereich des Bauteils zu seiner Explosion führen und seine Umgebung beschädigen oder zerstören. Deshalb ist das Versagen des Bauteils an den Mantelflächen bei Varistoren zu bevorzugen.

Diese Diplomarbeit befasst sich mit der mechanischen und elektrischen Charakterisierung dieser zwei ZnO Varistor Bauteiltypen. Dabei liegt der Schwerpunkt bei der Messung der Ortsabhängigkeit der Eigenschaften, um die Ursache des örtlich unterschiedlichen Versagens der Varistortypen zu finden. Die Charakterisierung des Gefüges und die mechanischen Messungen wurden nur am Varistor Typ I durchgeführt. Für die elektrischen Messungen standen Vergleichsproben des Varistor Typ II zur Verfügung. Als Proben wurden mehrere ZnO Varistoren mit der Abmessung Ø41x33 mm verwendet, die für die einzelnen Messungen in unterschiedlich große Stücke zerschnitten wurden.

Als erster Schritt wurde das Gefüge quantitativ auf Porosität und Korngrößenverteilung an vier charakteristischen Stellen (Kantenbereich Mantel-/Deckfläche, Mantelfläche Mitte, Deckfläche Mitte und Kern) im Bauteil vermessen. Das Ergebnis der Porositätsmessung wurde danach anhand einer Dichtemessung mit archimedischem Prinzip verifiziert. Es zeigte sich eine geringfügige Zunahme der Porosität im Bauteil von außen nach innen. Die Korngröße in Oberflächennähe (Mantel-/Deckfläche und Kern) ist größer als im Kern.

Im nächsten Schritt wurden die mechanischen Eigenschaften anhand von 33 Biegeproben, die aus einem Bauteil herausgeschnitten und nach ihrer Position im Bauteil gekennzeichnet wurden (Abmessungen 3.5x2.5x33 mm), bestimmt. Davon wurden 31 Proben für die Ermittlung der 4-Punkt-Biegfestigkeit verwendet. Die charakteristische Festigkeit ist 88 MPa und der Weibull-Modul beträgt m=23. Die E-Modul-Messungen erfolgten mit den restlichen 2 Proben anhand von 3-Punkt-Biegeversuchen und ergaben 97±5 und 99±5 GPa. Aufgrund der geringen Anzahl von Proben und der Messstreuung konnte bei beiden Messungen keine Aussage über eine qualitative Veränderung der mechanischen Eigenschaften über das Volumen getroffen werden. Es ist jedoch, wegen der geringen Porositätsunterschiede, kein signifikanter Effekt zu erwarten.

Der letzte und wichtigste Schritt der Arbeit lag in der Bestimmung der ortsabhängigen elektrischen Kennlinien. Dafür wurde neben Varistor Typ I ein zweiter Varistor (Typ II) gleicher Bauteilgröße mit ähnlicher chemischer Zusammensetzung, jedoch unterschiedlicher Wärmebehandlung, verwendet. Aus einem Bauteil jedes Typs wurden drei 1.7 mm dicke Schichten an den drei Positionen (obere, unter Deckfläche und Mitte) herausgeschnitten, dann metallisiert und in quadratische Proben mit 3.5 mm Seitenlänge zerteilt. Die Messung wurde mittels eines Sourcemeter<sup>®</sup> von Keithley<sup>®</sup> (2400 und 2410), einer GPIB Schnittstelle und mit Steuerung durch einen PC durchgeführt. Mit der Software Agilent VEE pro 6.2 wurde dafür ein Steuerungsprogramm geschrieben. Mit diesem Programm wurden die elektrischen Kennlinien der einzelnen Proben stromgesteuert zwischen 5 µA bis 20 mA gemessen, wobei aus jeder Schicht nur eine horizontale (col) und vertikale (row) Reihe von Proben herangezogen wurde.

Um die Ortsabhängigkeit des elektrischen Widerstandes über den Querschnitt zu charakterisieren wurden die Kennlinien der einzelnen Proben an einem bestimmten Punkt (1 mA/cm²) ausgewählt und verglichen. Dafür wurden aus diesen Messdaten mit einem eigens programmierten Mathematica Notebook der Varistorkoeffizient  $\alpha$ , die Varistorspannung bei 1 mA/cm² und eine graphische Darstellung der einzelnen elektrischen Kennlinie für jede Probe berechnet. Um die unterschiedlichen örtlichen elektrischen Eigenschaften der Varistortypen besser erkennen zu können, wurden die Widerstandswerte anhand der bestimmten Varistorenspannungen der col und row Reihen der einzelnen Messschichten und Varistoren in Diagrammen ausgeben. Diese Diagramme zeigen den Verlauf des Widerstandes über den Querschnitt der Varistoren, der bei Typ I eine konkave und bei Typ II eine konvexe Kurve zeigte.

So hat der Varistor Typ I einen höheren Widerstand im Kernbereich als am Rand, der bei maximal  $2.15 \text{ M}\Omega$  cm liegt. Dagegen ist der Widerstand im Typ II entlang des Mantels und an den äußeren Messschichten höher als im Kern und erreicht einen maximalen Wert von  $1.78$  M $\Omega$  cm. Generell hat der Varistor Typ I eine höhere Widerstandkurve und einen höheren Varistorkoeffizient. Da der elektrische Strom den Weg des geringsten Widerstandes geht, erklären die Widerstandsverlaufe der Varistortypen I und II das Versagen an der Mantelfläche bzw. im Kernbereich.

Da der Typ II Varistor von ähnlicher chemischen Zusammensetzung wie Typ I ist, jedoch einen anderen Herstellungsprozess im Bereich des Sinterns und Temperns besitzt, ist bewiesen, dass der entscheidende Faktor bezüglich Widerstandsverlauf der Herstellungsprozess ist. Weitere Arbeiten sollten im Bereich des Temperaturverlaufes und der Gasatmosphäre der Wärmebehandlungen durchgeführt werden, um in Zukunft die gewünschten mechanischen und elektrischen Eigenschaften des Varistor Bauteiles gezielter einstellen zu können. Ein erster Schritt in diese Richtung wäre die Herstellung eines Übergangstypen zwischen I und II.

# **Anhang A Dichtemessung**

Ergebnisse:

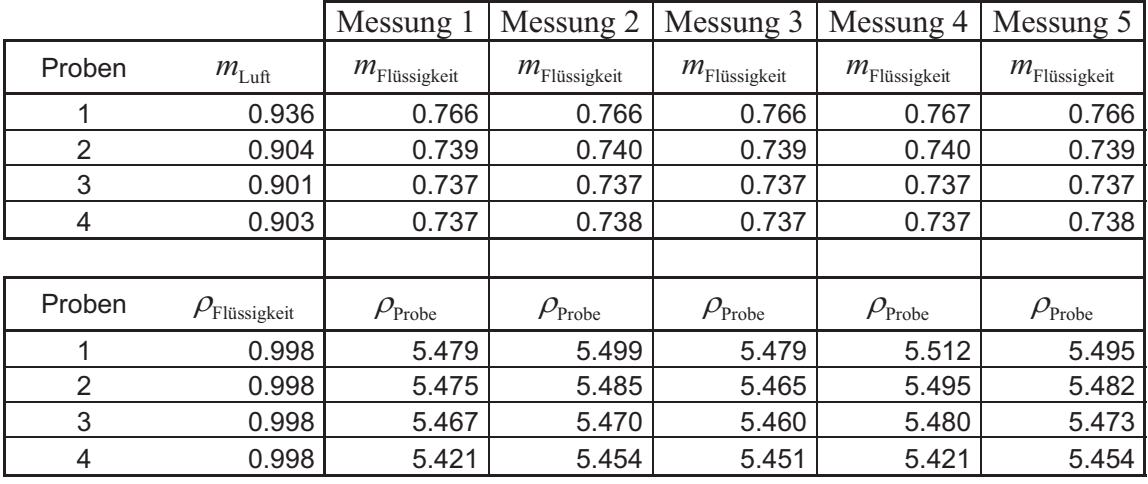

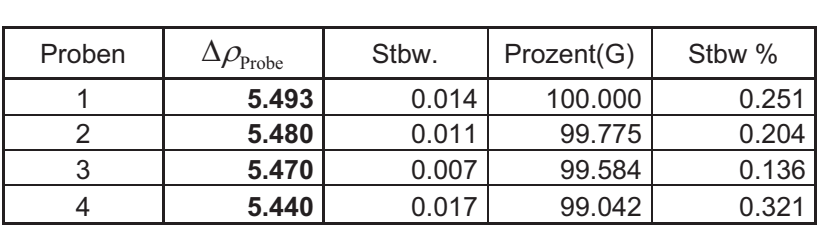

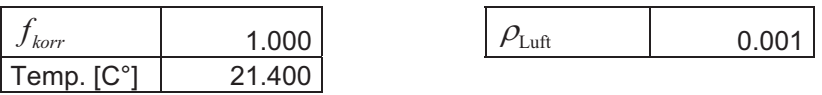

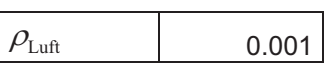

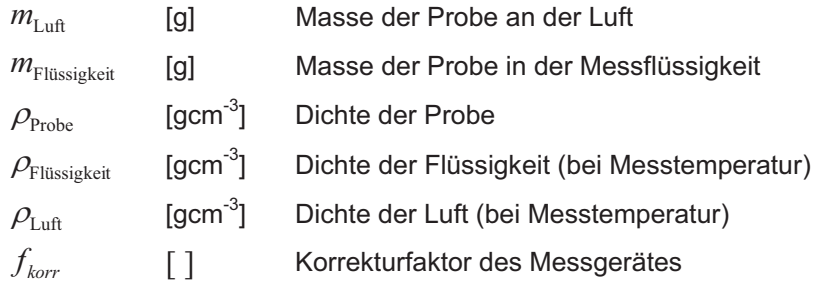

#### **Anhang B Weibullverteilung**

#### **Auswertung mit Maximum-Likelihood-Methode**

"Das wichtigste Verfahren zur Gewinnung brauchbarer Schätzfunktionen für Parameter einer Verteilung ist die so genannte Maximum-Likelihood-Methode oder Methode der maximalen Mutmaßlichkeit." [kre72] Zur Feststellung der Festigkeit von Keramiken wird die Weibullverteilung herangezogen, welche folgende Verteilungsfunktion mit den Parametern *m* und  $\sigma_0$  aufweist:

$$
F_{\sigma_0,m}(\sigma) = 1 - \exp^{-\left(\frac{\sigma}{\sigma_0}\right)^m}
$$
 F. 9

Daraus abgeleitet erhält man die Dichtefunktion:

$$
f_{\sigma_0,m}(\sigma) = \frac{F_{\sigma_0,m}(\sigma)}{\partial \sigma} = m \left(\frac{\sigma}{\sigma_0}\right)^{m-1} \frac{1}{\sigma_0} \exp^{-\left(\frac{\sigma}{\sigma_0}\right)^m}
$$
 F. 10

Die zugehörige Maximum-Likelihood-Funktion mit der Stichprobenanzahl N und den Festigkeitswerten  $\sigma_i$  lautet:

$$
l(\sigma_0, m) = \prod_{i=1}^N f_{\sigma_0, m}(\sigma_i)^* d\sigma_i = Max
$$
\n
$$
\textbf{F. 11}
$$

Ein Maximum wird dann erreicht, wenn die Ableitung der Maximum-Likelihood-Funktion Null ist. "Da  $f(x)$  nicht negativ ist, so ist *l* an der stelle eines Maximums im Allgemeinen positiv. Da der natürliche Logarithmus ln *l* eine monoton wachsende Funktion von *l* ist, hat er genau dort ein Maximum, wo *l* ein Maximum hat. Dies legt es nahe, statt *l* die Funktion ln *l* zu verwenden." [kre72] Weiters benutzt man eine partielle Differentiation, um die einzelnen Parameter *m* und  $\sigma_0$  zu berechnen:

$$
\frac{\partial \ln[l]}{\partial \sigma_0} = 0 \qquad \frac{\partial \ln[l]}{\partial m} = 0 \qquad \qquad F. 12
$$

Weiters ist der Parameter *m* nicht erwartungstreu, deshalb wird ein Korrekturfaktor *b* eingeführt werden, welcher sich über die Anzahl der Proben ändert und in der Norm EN-843-5 tabelliert ist.

$$
m_{korr} = m * b \tag{F. 13}
$$

Die Parametern  $m$  und  $\sigma_0$  sind abhängig vom keramischen Werkstoff und hängen direkt mit der Größe und der Spannungsverteilung im Bauteil ab. Die Festigkeitsverteilung wird aber oft mit Erwatungswert  $\mu$  und Standardabweichung  $\sigma_{st}$  angeben. Zwischen den Parametern bestehen folgende Beziehungen:

$$
\mu = \sigma_0 \Gamma (1 + \frac{1}{m})
$$
 F. 14

$$
\sigma_{st} = \sigma_0 [\Gamma(1 + \frac{2}{m}) - \Gamma^2 (1 + \frac{1}{m})]^{\frac{1}{2}}
$$
 F. 15

Mit  $\Gamma$  ist die Gamma-Funktion gemeint. [bar99]

### **Anhang C Programm zur Weibullauswertung**

"Weibull Auswertung Diplomarbeit mit Erklärung 2.nb"

Mathematica Programm zur Weibull Auswertung unterteilt sich in mehreren Abschnitte: Initialisierung, Maximum-Likelihood-Methode, Blockprogrammierung der Auswertung und Ausgabe, Eingabe der Messwerte und Auswertung.

# Weibull Auswertung

Autor: Stefan Frey Datum: 29.1.2007

#### *In[1]:=* **\$Version**

*Out[1]*= 5.1 for Microsoft Windows (January 27, 2005)

### *Initialisierung*

```
In[2]:= Clear-
"-
";  Löschung aller Dafinitionen und Variablen 
     Off-
General::spell1;  Fehlermeldung bzgl. Bezeichungen von Variablen abschalten 
      Statistics`;  Graphics`
      Laden von Zusatzmodulen für Mathematica 
In[3]:= localmachine  $MachineName
Out[3]= g4107u
ln[4] = Which [localmachine = "g4106m",
        \text{local} = "E:\phs\Diplomanden\stf" (* g4106m *),
       localmachine  "g4131m",
       locdirname  "C:\Dokumente und Einstellungen\stf\Desktop"  g4131m ,
      localmachine  "g4107u",
       locdirname  "D:\Daten Stefan Frey\Mathematica\Auswertung" g4107u ;
     Print["Arbeitsverzeichnis: ", locdirname]; (* Bildverzeichnis *)
     filename = "weibull.pcx"; (* Bildname Auswertung*)
     filenamechart = "chart.pdf"; (* Bildname 3D Chart*)
    bsize  500, 500
      Bildgröße ;
     Arbeitsverzeichnis: D:\Daten Stefan Frey\Mathematica\Auswertung
```
#### *Maximum-Likelihood-Methode*

```
In[8]:= funweibull[sample ] := Block {{term1, term2, term3, nvalues, mfun, solm, m},
         \{nvalues = Length [sample]; term1 = nvalues /m; term2 = Total[Log[sample];
          \text{Total} \left[ \text{sample}^{\wedge} m * \text{Log} \left[ \text{sample} \right] \right]
<br>
: \text{mfun} \left[ m \right] = \text{term1} + \text{term2} + \text{term3};
                                           Total-
sample^ m
          solm = FindRoot[mfun[m] == 0, {m, 1, 30}];                                  mML = m /. solm; sigmaML = m\sqrt{\text{Mean}[\text{sample} \wedge \text{mML}]};
          \{mML, sigmaML\} Partielle Ableitung der MaximumLikelihoodFunktion und Bestimmung der Parameter m und
```
#### *Blockprogrammierung der Auswertung und Ausgabe*

```
In[9]:= plotweibull-
sample_ :
      Blockweibullpar, fschaetz, punkte, liplo, plo, lang, tu, tl, plkuu, plkul, plkll, plklu,
        Definition der Blockvariablen 
       \text{lang} = \text{Length}[\text{sample}];  (* Anzahl der Proben *)
       \text{weibullpar} = \text{funweibull} \left[ \text{sample} \right]; \left( * \text{ Berechnung von den Parameter m und } \sigma * \right)m1  weibullpar-
-
1, 1; sigma1  weibullpar-
-
1, 2;  Übergabe der Parameter 
       fschaetz = Table<sup>[</sup>(i-1/2)/lang, {i, 1, lang}]; (* Reihe herstellen *)punkte  Transpose-
Log-
Sort-
sample, Log-
Log-
1 
 1  fschaetz;
        Zuordnung von 
Werte in die Reihe 
       b  1  1.593145 lang^1.046958;  Korrekturfaktor für m 
       mkorr = m1 * b; (* korrigiertes m berechnen *)

st  sigma1 Gamma-
1 	 2 
 m1  Gamma-
1 	 1 
 m1^2^0.5;  Standardabweichung 
       \mu = sigmal * Gamma<sup>[1+1/m1]</sup>; (* Erwartungswert *)
       tu  0.093855  8.923643  lang^1 	 57.188333 lang^2  289.652407 lang^3 	
         414.564355 lang^4;
       t = 0.094398 + 8.936937 * \text{lang}^{\wedge} (-1) - 63.138186 * \text{lang}^{\wedge} (-2) + 350.042216 * \text{lang}^{\wedge} (-3) -656.956591 lang^4;
        Faktoren tu und tl für Konfidenzintervall von 
 berechnen Polynom 4 ten Grades 
       sigmau = sigma1 * Exp[-tu / m1]; (* σ (untere Grenze vom Vertrauensbereich) *)
       sigmal  sigma1 Exp-
tl 
 m1;  
 obere Grenze vom Vertrauensbereich 
       lu  0.926590  4.462694 lang^1 	 45.526681 lang^2  245.406120 lang^3 	
         495.178495 lang^4;
       11 = 1.057217 + 9.961686 * \text{lang}^{\wedge} (-1) - 64.610008 * \text{lang}^{\wedge} (-2) + 507.924763 * \text{lang}^{\wedge} (-3) -1092.852916 lang^4;
        Faktoren lu und ll für Konfidenzintervall von m berechnen Polynom 4 ten Grades 
       du  m1 
lu; dl  m1 
ll;  m obere und untere Grenze vom Vertrauensbereich 
       plkuu : Plot-
x  Log-
sigmaudu, x, punkte-
-
1, 1  0.05, Log-
sigmau,
          PlotStyle \rightarrow \{GrayLevel[0], Dashing[\{.03\}]\}plkul : Plot-
x  Log-
sigmaudl, x, Log-
sigmau, punkte-
-
lang, 1 	 0.05,
          PlotStyle \rightarrow \{GrayLevel[0], Dashing[\{.03\}]\}plkll : Plot-
x  Log-
sigmaldl, x, punkte-
-
1, 1  0.05, Log-
sigmal,
          PlotStyle \rightarrow \{GrayLevel[0], Dashing[\{.03\}]\}plklu : Plot-
x  Log-
sigmaldu, x, Log-
sigmal, punkte-
-
lang, 1 	 0.05,
          PlotStyle \rightarrow \{GrayLevel[0], Dashing[\{.03\}]\} Berechnen der einzelnen Geraden für das Vertrauensintervall 
       liplo : ListPlot-
punkte, PlotStyle  PointSize-
0.02;
        Berechnen der Festigkeitspunkte im Diagramm 
       plo := Plot[x * m1 - Log[sigm1] * m1, {x, punkte[[1, 1]] - 0.05, punkte[[lang, 1]] + 0.05}]; Berechnung der m Geraden im Diagramm 
       ExportToFileName-
locdirname, filename,
        DisplayTogetherplo, liplo, plkuu, plkul, plkll, plklu, GridLines  Automatic,
          \textbf{Frame}\rightarrow\textbf{True}\text{,} \text{ AspectRatio}\rightarrow1\text{,} \text{ FrameLabel}\rightarrow\left\{\text{``Ln }\sigma^{\text{''}}, \text{ ``Ln }\ln\frac{1}{1-P}\text{''}\right\},PlotLabel  StringJoin-
"Weibulldiagramm", TextStyle  FontFamily  "Courier", FontSize  16,
         ImageSize  bsize;
        Zeichen und Speicherung des Diagrammes 
       Print-
"Ergebnisse:";
       \text{Print}['m: " , m1, " , \sigma_0: " , sigma1]Print<sup>["Erwartungswert: ", \mu, " , Standardabweichung: ", \sigmast];</sup>
       Print-
"mkorr: ", mkorr;
       Print-
"";
       Print-
"Konfidenzintervall 1
0.9";
       Print-
"m: ", dl, " , ", du;
       Print-
"mkorr: ", mkorr 
ll, " , ", mkorr 
lu;
       \text{Print}[''\sigma_0: ", sigmal, ", ", sigmau];
       \texttt{Print['''}\sigma_{0} \texttt{ für } \texttt{m}_{\texttt{korr: }} " \texttt{, signal *} \texttt{Exp[-tl / mkorr]}, " \texttt{, "}, \texttt{signal *} \texttt{Exp[-tu / mkorr]}; \texttt{]} Ausgabe der Parameter
```
#### *Eingabe der Messwerte*

```
In[10]:=
      messung  74.27, 76.94, 79.79, 79.81, 80.49, 82.17, 82.37, 82.86, 83.34, 83.54, 85.25, 85.27, 85.44, 85.45, 85.51, 85.70, 86.34,
          86.42, 87.10, 87.69, 88.02, 88.08, 88.22, 89.46, 89.88, 90.03, 90.40, 90.75, 91.12, 92.53, 93.79-
;
      -
 Messwerte eingeben -

In[11]:=
     messung3d  0, 0, 0, 83.337, 0, 0, 0, 80.488, 90.831, 88.023, 85.508, 0,
         89.462, 85.438, 79.785, 87.983, 85.272, 0, 87.690, 74.184, 0, 92.528, 85.447, 0,
         70.834, 88.220, 82.861, 89.876, 85.047, 82.369, 76.941, 82.175, 87.099, 93.786, 85.700, 91.119,
         0, 83.539, 85.252, 90.035, 90.400, 0;
       Messwerte nach Position X,Y eingeben 
In[12]:=
      \texttt{barplot} := \texttt{BarCharL3D}[\texttt{messung3d}, \texttt{XSpacing} \rightarrow 0.2, \texttt{YSpacing} \rightarrow 0.2, \texttt{ViewPoint} \rightarrow \{-2, -2, 3\},\text{A} \text{x} \text{a} \text{b} \text{b} \text{b} \text{b} \text{b} \text{b} \text{b} \text{b} \text{b} \text{b} \text{b} \text{b} \text{b} \text{b} \text{b} \text{b} \text{b} \text{b} \text{b} \text{b} \text{b} \text{b} \text{c} \text{b} \text{c} \text{b} \text{d} \text{b} \text{d} \text{b} \text{d} \textndots  800;
     radius0  4.5;
     height0 = 4;circ1points 
         Table[{radius 0 * Cos [phi], radius 0 * Sin [phi], -height 0 / 2}, {phi, 0, 2 * Pi, 2 * Pi, and ts]} // N;circ2 points = Table[<math>\{radius0 * Cos[phi], radius0 * Sin[phi], height0 / 2\}, \{phi, 0, 2 * Pi, 2 * Pi, 2 * Pi, ndots\}]</math>N;
      disk  Graphics3D-
EdgeForm-
, Cylinder-
radius0, height0 
 2, ndots,
          Graphics3D-
Polygon-
circ1points, Graphics3D-
Polygon-
circ2points;
      Export-
ToFileName-
locdirname, filenamechart,
        \text{DisplayTogether} [barplot, Show [TranslateShape [disk, {4.5, 3.5, 60}]], PlotRange \rightarrow {60, 100},
        ImageSize  bsize;
       Ausgabe der Festigkeitsdaten nach Positionen im Varistor und symbolische Darstellung
          des Varistors. Die Dartstellung ist aufgrund der Polygone nicht einwandfrei. Deshalb
          der Export in eine pdfDatei, um eine bessere Grafik zu erhalten. 
             \overline{0}2
                                 4
                                          6
                                                   8
                              x
                                                                                                  0
                                                                                        2
                                                                               4
                                                                     6
                                                             8
                                                                                      Y
                 60
                70
              80
            90
0100
          F
```
### *Auswertung*

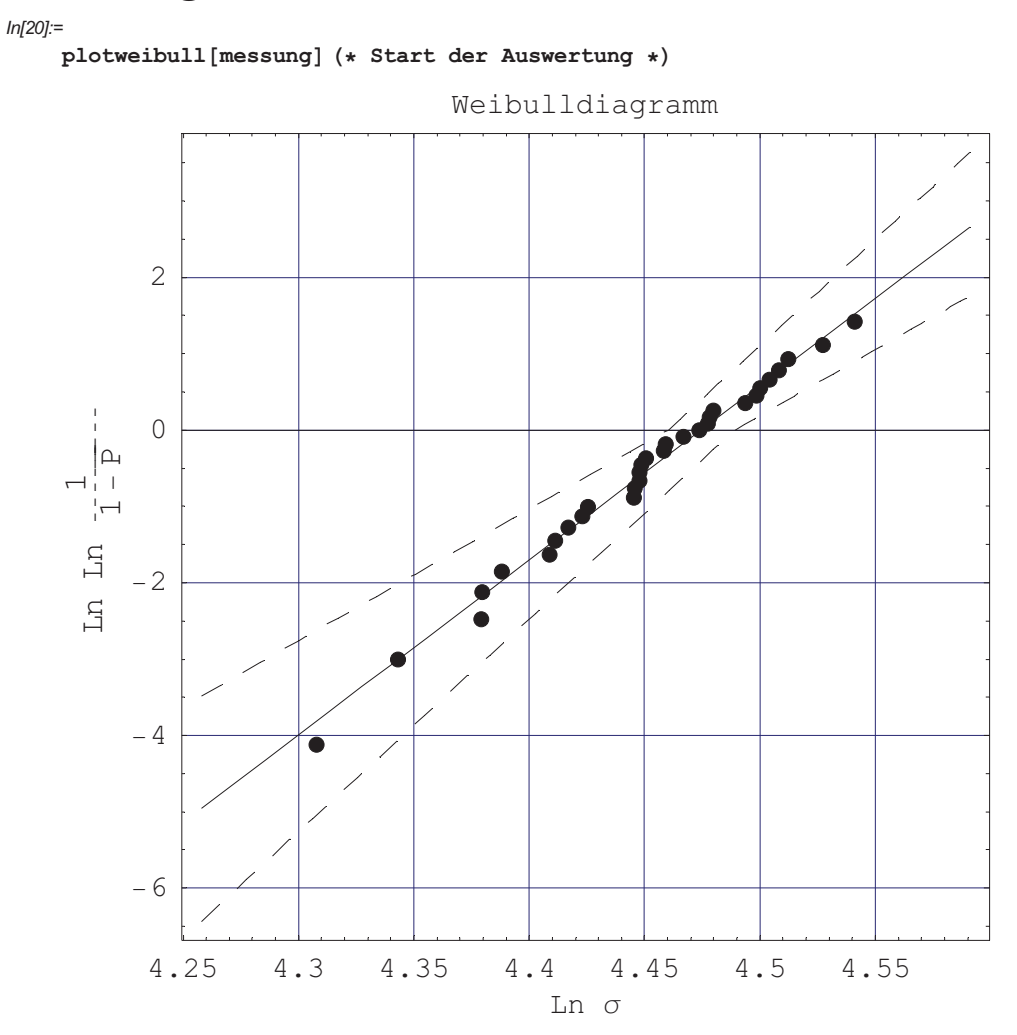

Ergebnisse:

 $m: 22.8604$ ,  $\sigma_0: 87.762$ Erwartungswert: 85.7058 , Standardabweichung: 4.66581 mkorr : 21.8605

Konfidenzintervall  $1-\alpha=0.9$ m: 17.2246 , 27.8004 mkorr : 16.4712 , 26.5844  $\sigma_0$ : 86.5117, 89.0439 σ<sub>0</sub> für m<sub>korr</sub>: 86.455, 89.1029

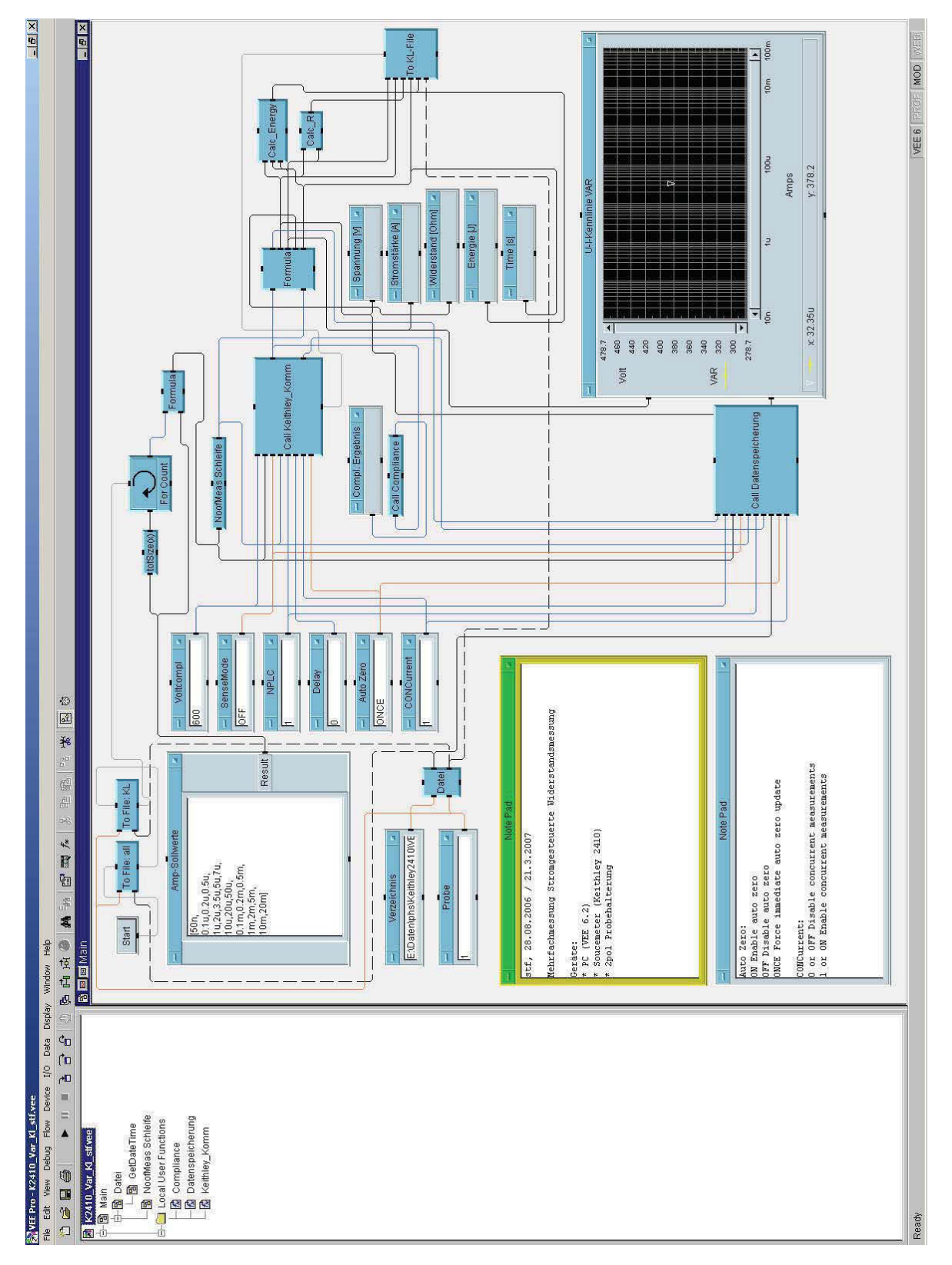

## **Anhang D Programm für die elektrische Messung**

**Abb.30:** VEE Main, "K2410\_Var\_Kl\_stf.vee".

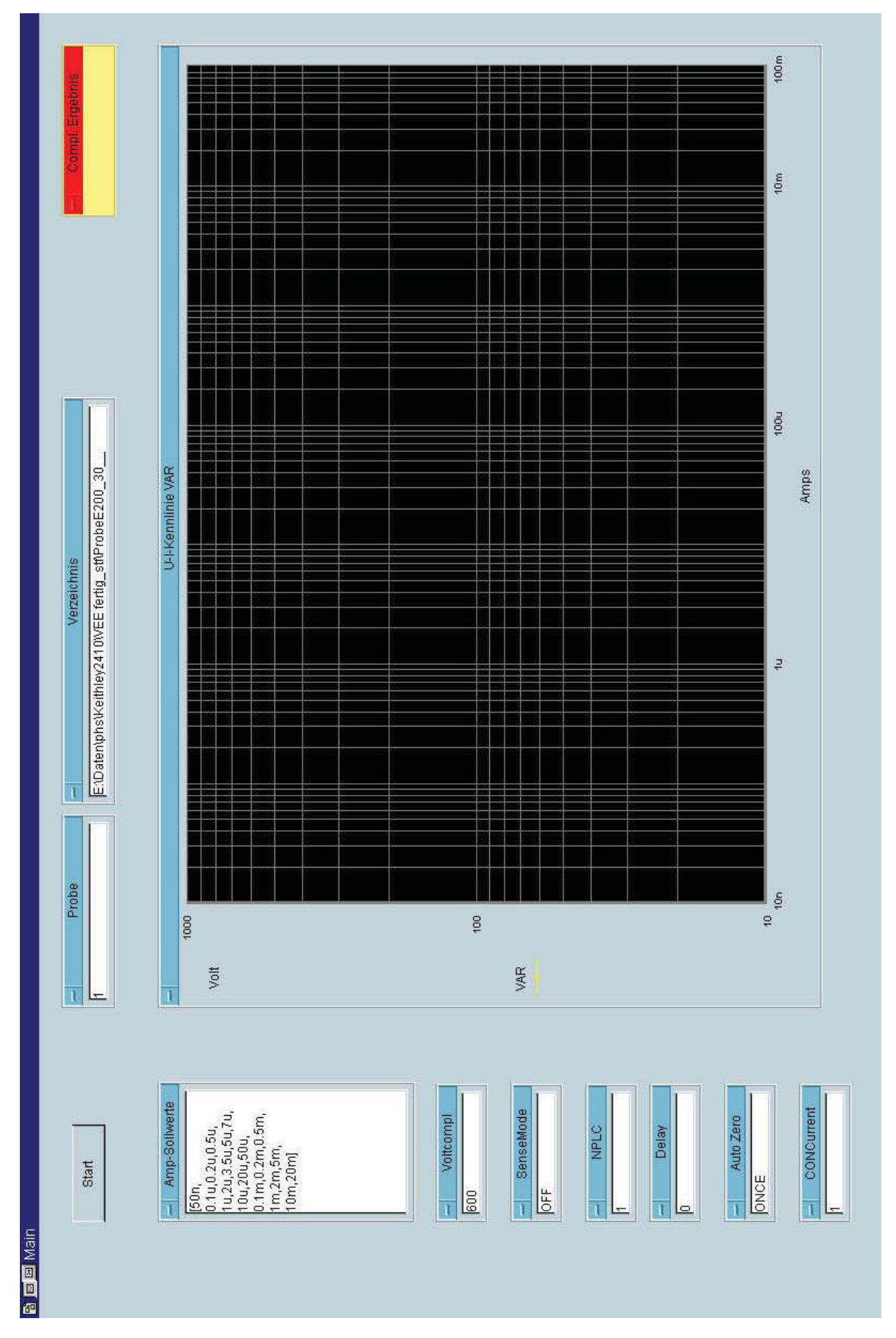

**Abb.31:** VEE Panel.

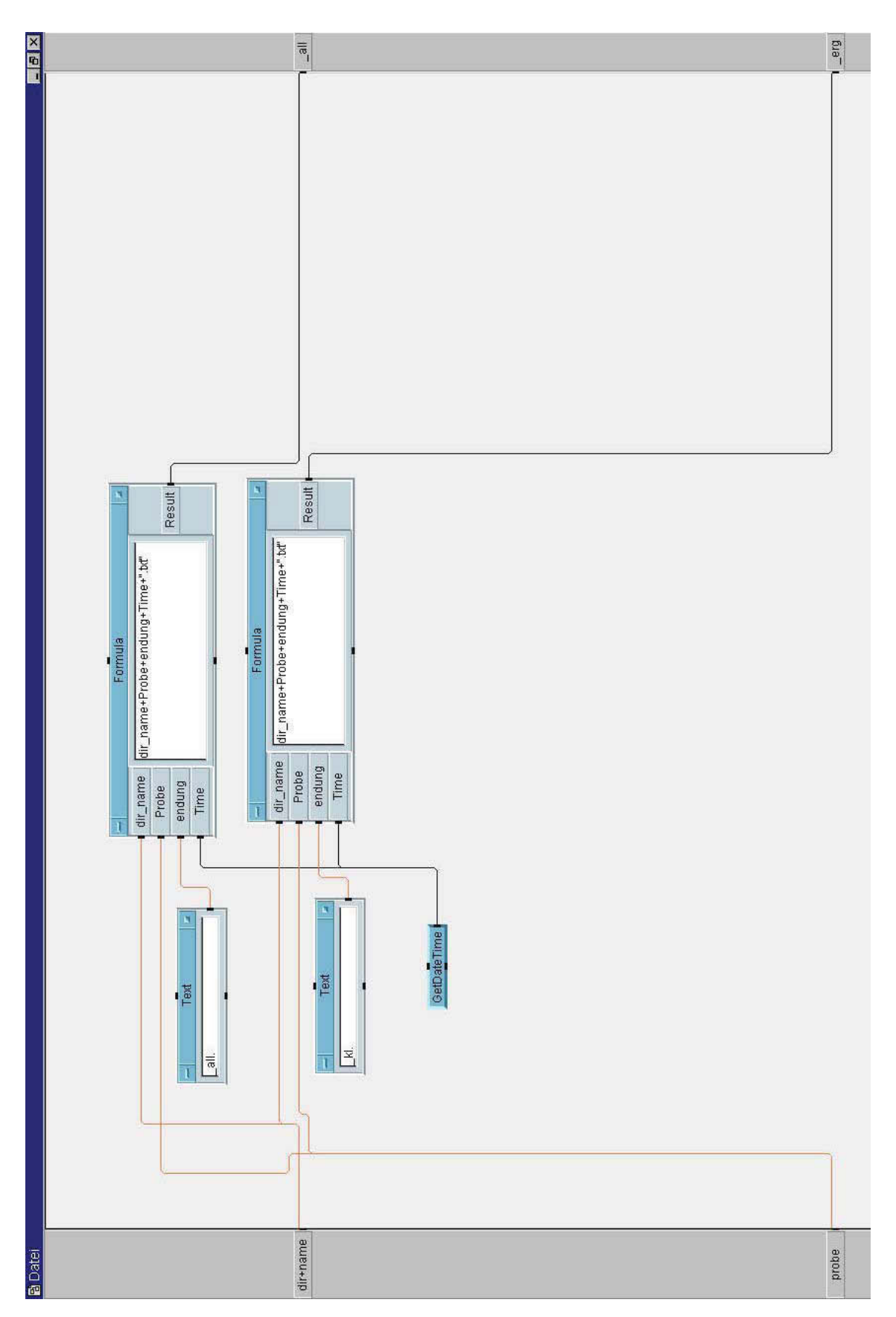

**Abb.32:** VEE Dateinamen zusammenstellen.

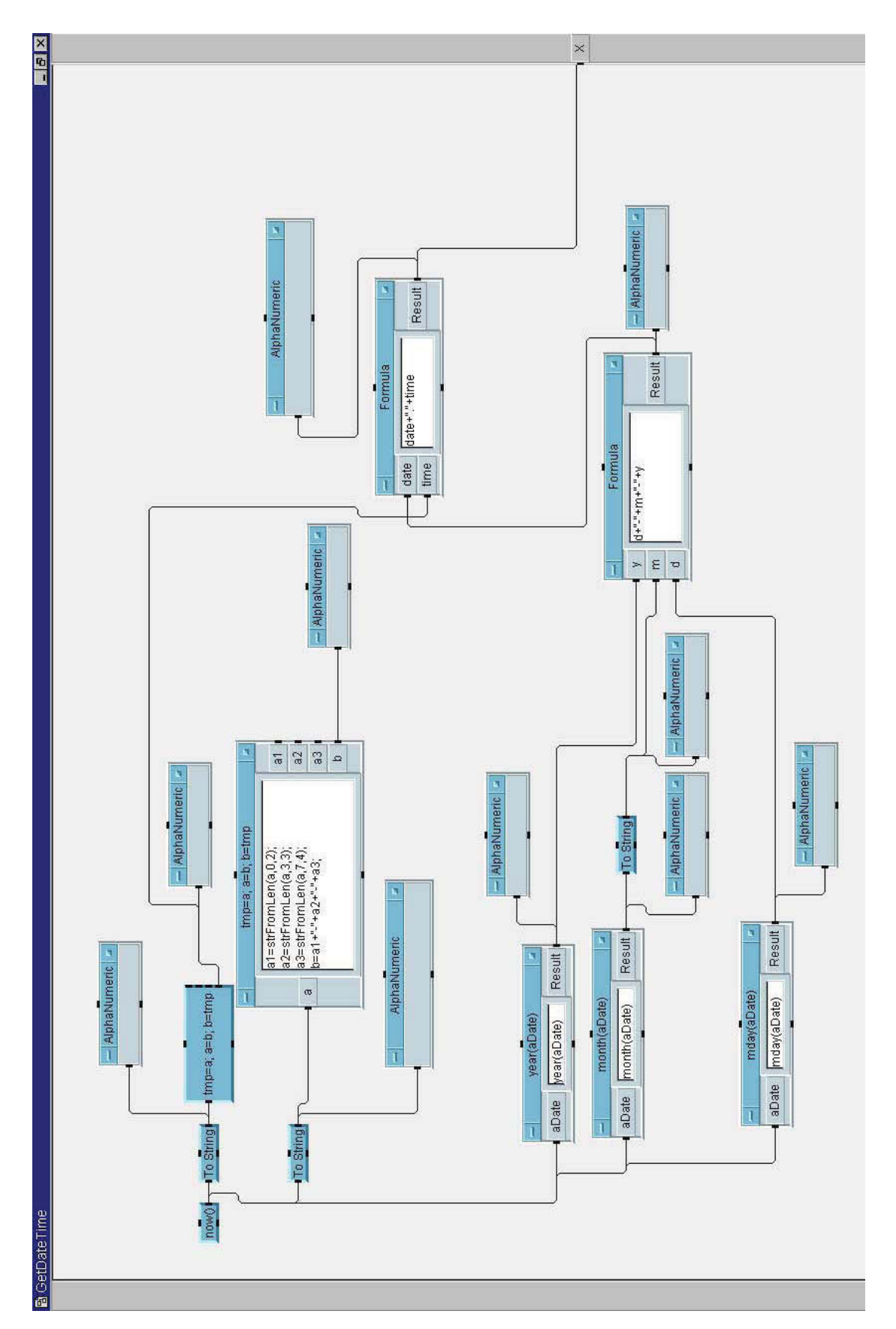

**Abb.33:** VEE Datum für Dateiname zusammenstellen.

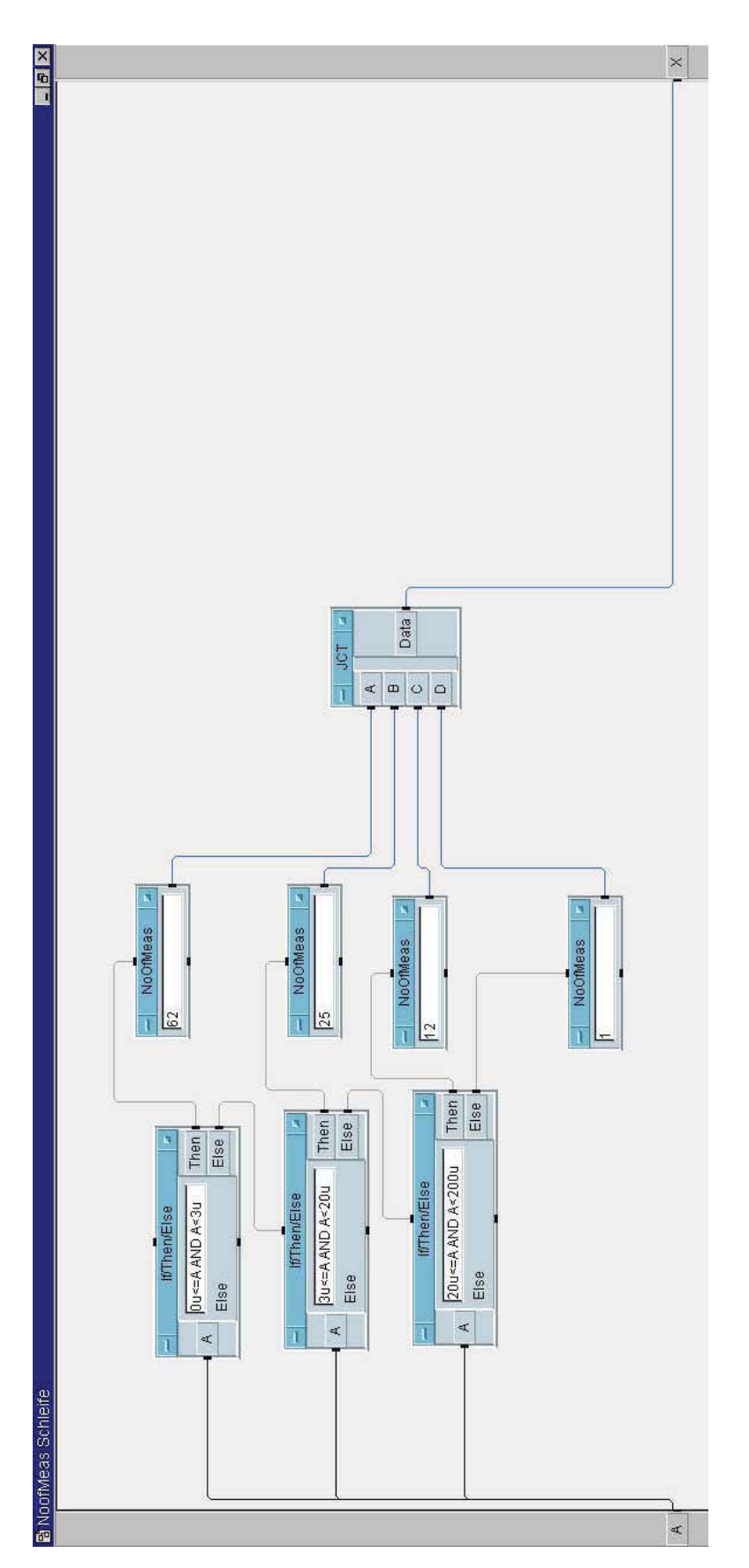

**Abb.34:** VEE Definition der Anzahl der Messungen bei den einzelnen Stromstärken.

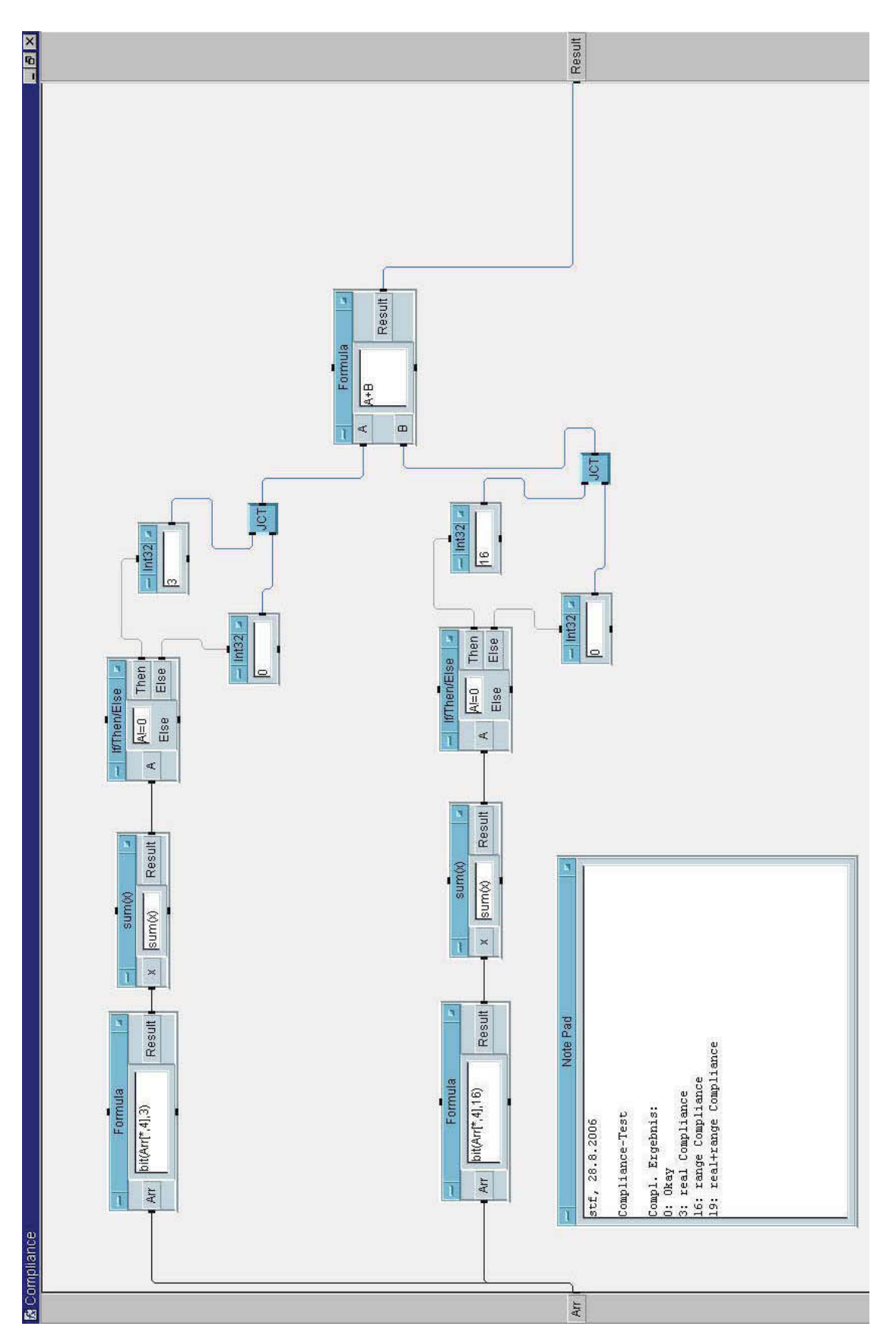

**Abb.35:** VEE Compliance Auswertung.

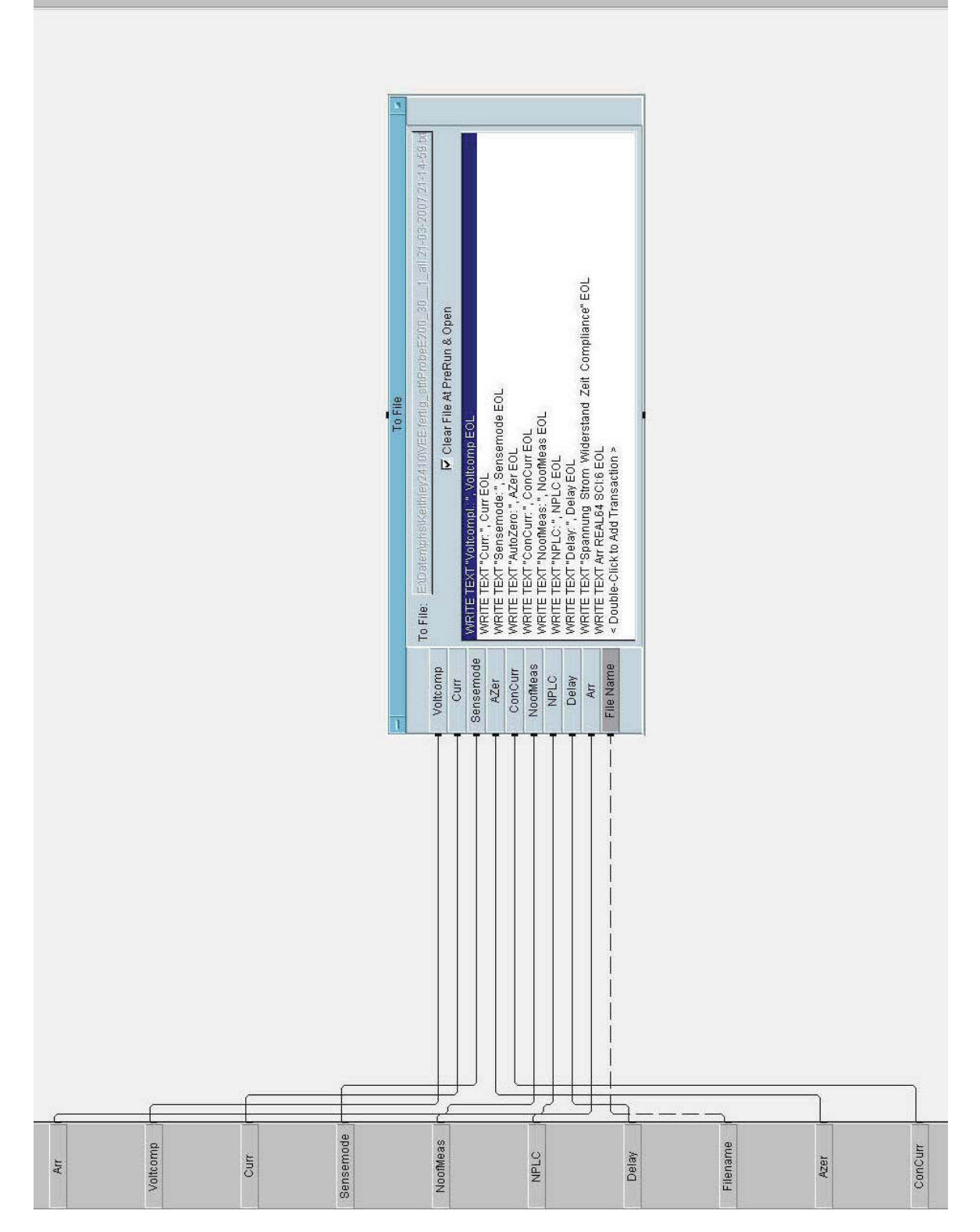

**Abb.36:** VEE Datenspeicherung in Datei.

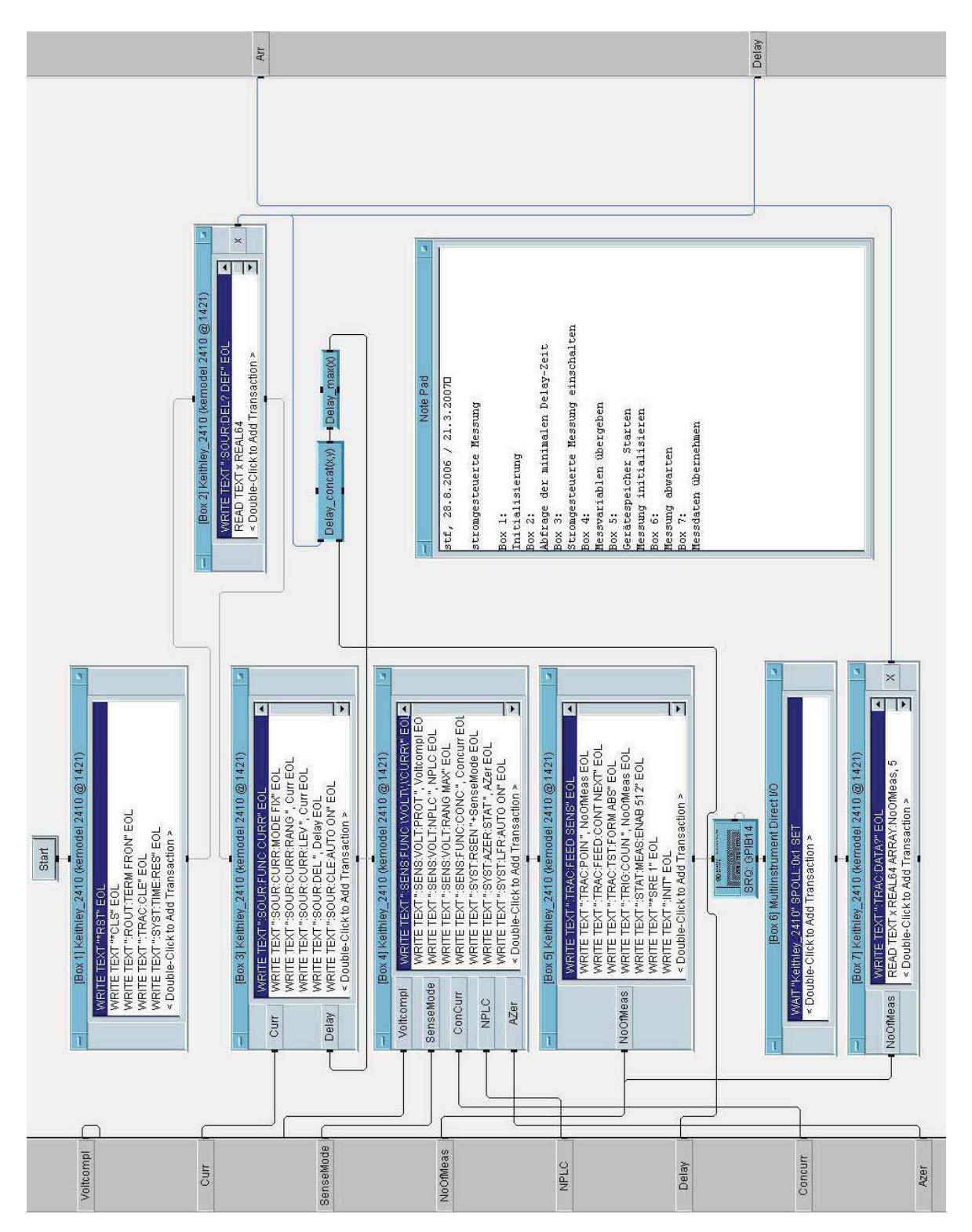

**Abb.37:** Kommunikation von VEE mit dem Sourcemeter®.

### **Anhang E Komminikation mit dem Sourcemeter**

Die Kommunikation mit dem Sourcemeter® Keithley® 2410 (Abb.37) wird in einer eigenen User-Funktion im Agilent VEE abgehandelt. Bevor ein Befehl an das Sourcemeter® gesendet werden konnte, war eine Konfiguration des Messgerätes im Instrumenten Manager erforderlich. Das Keithley 2410 wurde an GPIB 14 und Adresse 1421 erkannt und mit den Befehlsblöcken Box 1-7 programmiert.

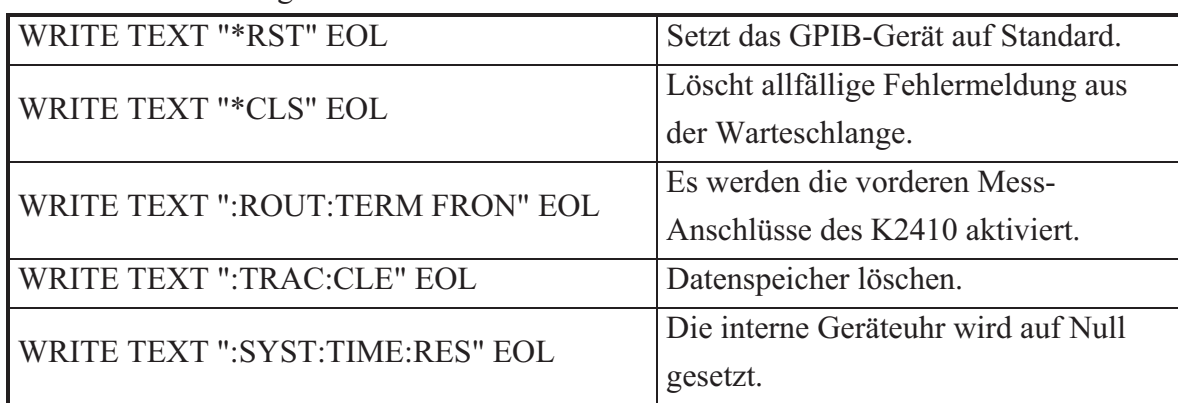

#### **Box 1:** Initialisierung

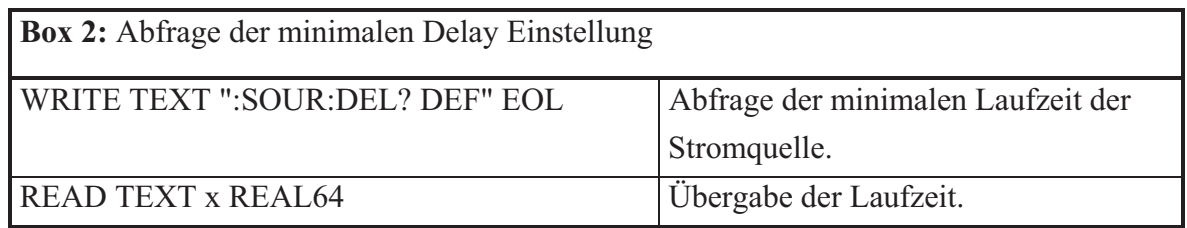

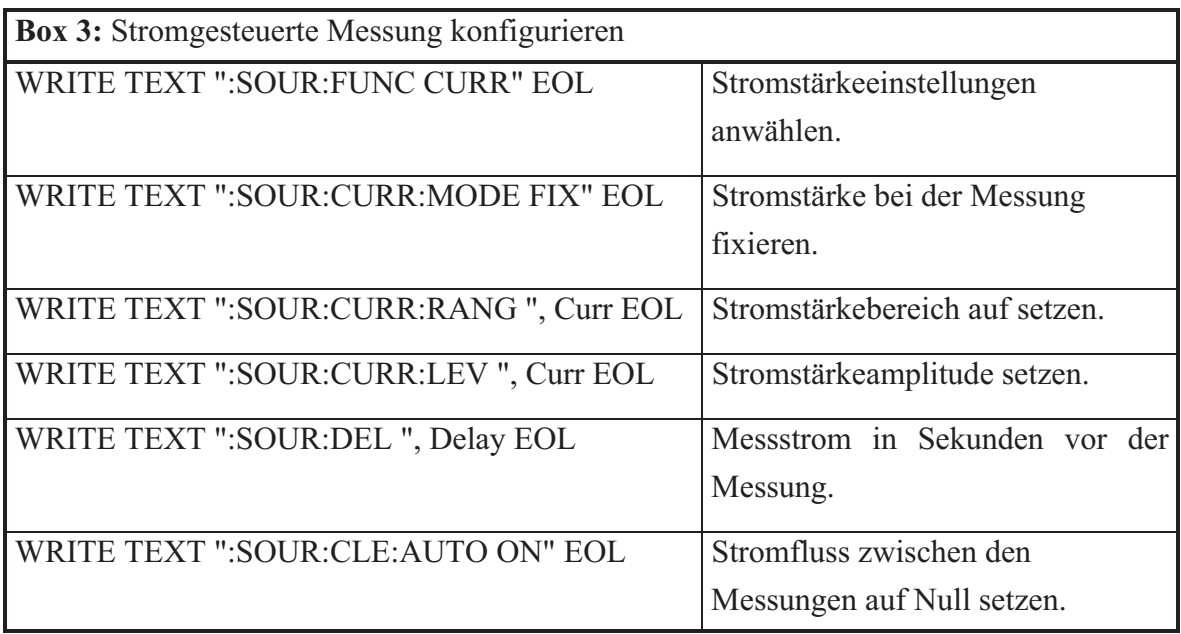

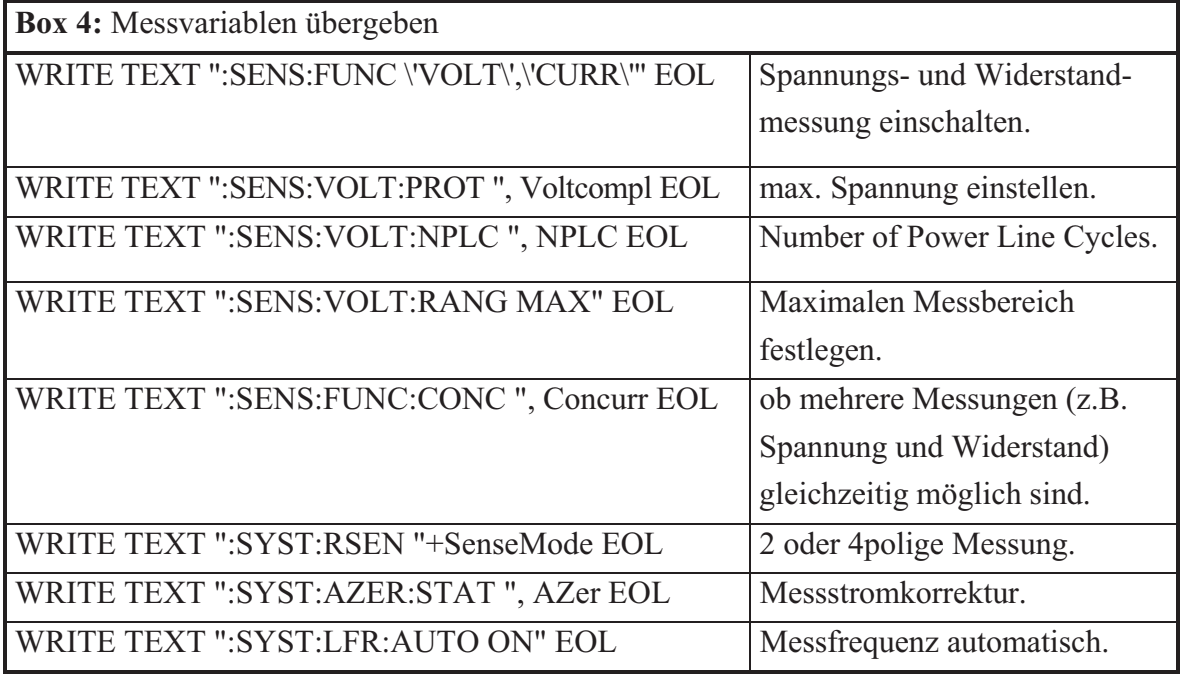

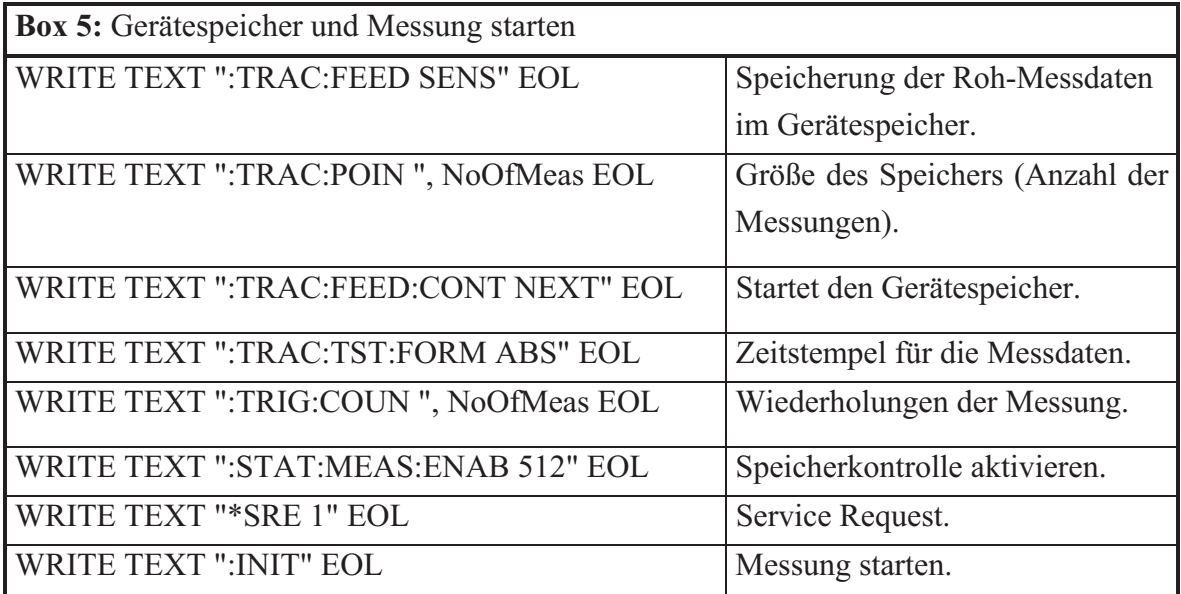

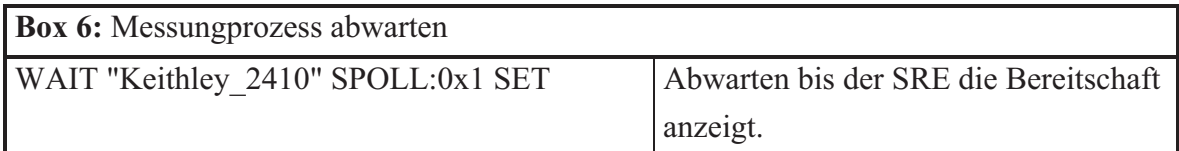

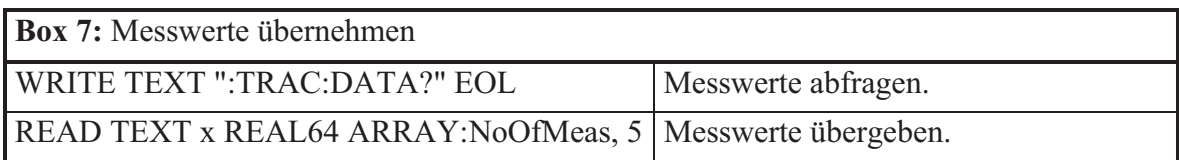

## **Anhang F Programm zur Auswertung der elektrischen Messung**

Mathematica Programm zur Auswertung der elektrischen Messung.

# Varistorkennlinie Typ I Auswertung

```
Autor: Stefan Frey
Datum: 23.3.2007
In[1]:= $Version
Out[1]= 5.1 for Microsoft Windows (January 27, 2005)
Initialisierung:
 In[2]:= Clear-
"-
";  Löschung aller Dafinitionen und Variablen 
In[3]:=  Graphics`;
      Off-
General::spell1;
      Off-
General::spell;
      Clear-
$DefaultFont;
In[7]:=  Statistics`;
 In[8]:= Needs-
"ExcelLink`"
In[9]:= $DefaultFont  "Helvetica", 10
Out<sup>[9]=</sup> {Helvetica, 10}
 In[10]:=
      SetOptions-
LogLogPlot, LogLogListPlot, MultipleListPlot, ListPlot, ImageSize  600, Automatic;
Definition des Arbeitsverzeichnis:
```

```
In[11]:=
    localmachine  $MachineName;
    locdirname  "D:\Daten Stefan Frey\VEE\Messung_TYP2_TYP1_stf\TYP1iT1";
In[13]:=
     Print-
"Arbeitsverzeichnis: ", locdirname
     SetDirectory-
locdirname;
    Arbeitsverzeichnis: D:\Daten Stefan Frey\VEE\Messung_TYP2_TYP1_stf\TYP1iT1
In[15]:=
    maindir  locdirname;
In[16]:=
     SetDirectory-
maindir;
```

```
Loop-Version mit Excel-data
```

```
In[17]:=
   stringkennung  "VAR_TYP1iT11_";  "VAR_TYP1iT11_", "VAR_TYP1iT12_", "VAR_TYP1iT13_" 
   klextension  "_kl..txt";
    datafiletxtall  FileNames-
StringJoin-
stringkennung, klextension; nfiles  Length-
datafiletxtall;
    Print-
"Anzahl files: ", nfiles;
     datafiletxtall

TableForm 
   Anzahl files: 17
```
#### *Auswertung Loop-Version mit Excel-data*

```
In[19]:=
       excelfile  "VaristorDickeTabelle_TYP1iT1.xls"
       excelfilefull  StringJoin-
maindir, "

", excelfile;
       Print-
excelfilefull;
       \texttt{Excell}Nisible \rightarrow False];
       ExcelOpen-
excelfilefull;
       Print-
ExcelSheets-
;
       excelkennung = StringDrop<sup>[StringDrop<sup>[stringkennung, 4], -1];</sup></sup>
       Print-
"Excelsheet: ", excelkennung;
       data0  ExcelRead-
excelkennung;
       ExcelClose-
;
       ExcelUninstall-
;
       data1  Drop-
data0, 2;
       data2  ;
       Do-

        \{If[NumberQ[data][i] = True, Appendix [data2, [Round[data1][i] = null], data1][i] \}AppendTo-
data2, data1-
-
iline;, iline, 1, Length-
data1; nvalexcel  Length-
data2;
       Print-
"Anzahl ExcelDaten: ", nvalexcel;
       data2
Out[19]= VaristorDickeTabelle TYP1-i-T1.xls
       D:\Daten Stefan Frey\VEE\Messung_TYP2_TYP1_stf\TYP1iT1//VaristorDickeTabelle_TYP1-i-T1.xls
       \{-Sheet: TYP1-i-T1-1-, -Sheet: TYP1-i-T1-2-, -Sheet: TYP1-i-T1-3-\}Excelshet: TYP1-i-T1-1
      Anzahl Excel-Daten: 18
Out[33]= {{51, 1.804}, {52, 1.806}, {53, 1.8023}, {54, 1.803}, {55, 1.808}, {56, 1.808},
        {57, 1.806}, {58, 1.808}, {59, 1.808}, {15, 1.808}, {25, 1.81}, {35, 1.809},
        {45, 1.808}, {65, 1.805}, {75, 1.803}, {85, 1.805}, {95, 1.802}, {A5, 1.804}}
 In[34]:=
       area cm2 = 0.35 * 0.35stromstd = 1; (* 1mA *)ndots2  3;
       ausgabe  0;  Optionen: 3 Print und Plot Ausgabe,1 Print Ausgabe, 0 keine Ausgabe 
 In[38]:=
       \texttt{vararray} = \{\}If-
nfiles  nvalexcel && ausgabe  1,
          Print<sup>["************* WARNING: nfiles!=", nvalexcel, " **********"], True];</sup>
       Do-
If-
ausgabe  1, Print-
"																										 ifile", ifile, " 																								";
           datafiletxt  datafiletxtall-
-
ifile;
           datafiletxtfull  ToFileName-
maindir, datafiletxt;
           If-
ausgabe  1, Print-
"txtfile: ", datafiletxtfull;
           stringkennl  StringLength-
stringkennung;
           stringnr  StringTake-
datafiletxt, stringkennl 	 1, stringkennl 	 2;
           If-
ausgabe  1, Print-
"fileNr: ", stringnr;
           Probearr = Select[data2, ToString[#[[1]]] == stringnr &];
           If-
ausgabe  1, Print-
"Datenpaar aus Excel: ", probearr;
           hoehemm = probearr<sup>[[1, 2]]; (* Hoehe aus Excel data *)</sup>
           \mathbf{inp} = \mathbf{OpenRead}[\texttt{datafilter} \mathbf{trfull}];
           \text{skip} [inp, \{\text{String}\}, 3\}; (* skipping 3 lines *)
       datastr  ReadList-
inp, Number, Number, Number, Number, Number ;
            Strom Spannung Widerstand Zeit Energie 
           Close-
inp;
           \frac{1}{2} h \frac{1}{2} c \frac{1}{2} c \frac{1}{2} c \frac{1}{2} c \frac{1}{2} c \frac{1}{2} c \frac{1}{2} c \frac{1}{2} c \frac{1}{2} c \frac{1}{2} c \frac{1}{2} c \frac{1}{2} c \frac{1}{2} c \frac{1}{2} c \frac{1}{2} c
       If-
ausgabe  1, Print-
"Number of values: ", nvalues;
           spannungvolt = Transpose<sup>[datastr]</sup><sup>[[2]];</sup>
           stromamp = Transpose<sup>[datastr]</sup><sup>[[1]];</sup>
           \text{uikennlin} = \text{Transpose}\left[\left\{ \text{stromamp}, \text{ spanning} \right\} \right];eikennlin  Transpose-
1000stromamp 
areacm2, spannungvolt 
hoehemm;
           If-
ausgabe  3, LogLogListPlot-
eikennlin, Frame  True,
             \texttt{FrameLabel} \rightarrow \{\text{``Stromdichte } [\texttt{mA/cm}^2] \text{''}, \text{ "E-Field } [\texttt{V/mm}] \text{''}\}, \text{ PlotRange} \rightarrow \texttt{All},PlotStyle \rightarrow \{Hue[0], PointSize[.02]\}];
           Pos1mA = (Position[Transpose[eikennlin][[1]], ? (stromstd <# &)] // Flatten)[[1]];
           (*) gives 1 st pos. for i>1 mA *)Which-
pos1mA 	 ndots2  nvalues && pos1mA  ndots2  0, ipos1  pos1mA  ndots2; ipos2  pos1mA 	 ndots2;,
           \text{pos1mA} + \text{ndots2} > \text{nvvalues}, \text{ {ipos2 = ivvalues; ipos1 = ivvalues - 2 * ndots2 + 1; }}, \text{pos1mA - ndots2 < 1, }\{ipos1 = 1; ipos2 = 2 * ndots2 - 1; \}If-
ausgabe  1, Print-
"Fit: ipos1, ipos2: ", ipos1, " , ", ipos2;
           fitdata = Take[eikennlin, {ipos1, ipos2}];
           \text{ucutfit}[\mathbf{x}] = \text{Fit}[\text{Log}[\text{fitdata}], \{1, \mathbf{x}, \mathbf{x}^2, \mathbf{x}^3\}, \mathbf{x}];\text{If}[ausgabe > = 1, Print [\text{ucutfit}[x]] ;
           \texttt{If [augabe 2 3, DisplayTogether [ListPlot[Log[fitdata], PlotStyle] \rightarrow {Hue[0], PointSize[.02]]}]},Plot[ucutfit[x], {x, -2, 6}]];
           \text{varspannung1mA} = \text{Exp}[\text{ucutfit}[0]];
           \texttt{alpha1mA} = 1 / (\texttt{D}[\texttt{ucutfit}[x], x] / . x \rightarrow 0);\text{If}[ausgabe >= 1, Print["Var-Spannung [V/mm], alpha: ", varspannung1mA, " , ", alpha1mA, "\n"]];
           AppendTo-
vararray, stringnr, varspannung1mA, alpha1mA;
          , ifile, 1, nfiles;
```
#### *Postprozessing:*

```
-
 Daten
   In[41]:=
          vararray

TableForm 
   In[42]:=
         col = Select[vararray, ToExpression[StringTake[#[[1]], -1]] == 5 &];
   In[43]:=
         row = Select<sup>[</sup>vararray, ToExpression<sup>[StringTake[#[[1]], 1]] == 5 & ];</sup>
   In[44]:=
         coli = \{\}Do-
ilevel  ToExpression-
StringJoin-
"16^^", StringTake-
col-
-
inum, 1, 1;
             \{opendTo[coli, Prepend[col[[inum]], filevel]]\}, \{inum, 1, Length[col]]\}In[46]:=
         rowi = \{\}Do-
ilevel  ToExpression-
StringJoin-
"16^^", StringTake-
row-
-
inum, 1, 1;
             \frac{1}{2} AppendTo [rowi, Prepend [row [[inum]], ilevel]]}, {inum, 1, Length [row]}];
-
 Varistorspannung:
    In[48]:=
         Which -
stringkennung  "VAR_TYP1iT11_",
            probe  "Typ 1 Messchicht 1",
           stringkennung  "VAR_TYP1iT12_",
            probe  "Typ 1 Messchicht 2",
            stringkennung  "VAR_TYP1iT13_",
              probe  "Typ 1 Messchicht 3";
   In[49]:=
         spannmean = Mean<sup>[Transpose</sup><sup>[vararray]</sub>[[2]]];</sup>
         coldata = Transpose<sup>[</sup>(Transpose<sup>[coli][[1]],</sup> Transpose[coli][[3]]}];
         Towdata = Transpose[{Transpose<sup>[rowi][[1]], Transpose<sup>[rowi][[3]]}</sup>];</sup>
         MultipleListPlot-
coldata, rowdata, Frame  True, FrameLabel  "Position", "VarE -
V
mm",
            PlotLabel  probe, PlotRange  170, 215, SymbolShape  PlotSymbol-
Box, 4, PlotSymbol-
Triangle, 6,
           SymbolStyle  Red, Blue, PlotJoined  True, ImageSize  300, Automatic;
         Print-
"Mw. Var.Spannung -
V
mm: ", spannmean;
                                Typ 1 Messchicht 1
              210
             E IV/mm
               200
               190
             ।<br>इ
             raV180
                    0 2 4 6 8 10
Position
         Mw. Var.-Spannung [V/mm]: 201.02
-
 Varistorkoeffizient:
    In[54]:=
         alphamean = Mean<sup>[Transpose<sup>[vararray][[3]]]</sup></sup>
 Out[54]= 65.9675
   In[55]:=
         alphamean = Mean [Transpose [vararray] [[3]]];
         \text{coladata} = \text{Transpose}\left[\left\{\text{Transpose}\left[\text{coll}\right]\left[\left[1\right]\right], \text{Transpose}\left[\text{coll}\right]\left[\left[4\right]\right]\right\}\right]Transpose [ {Transpose<sup>[rowi]</sup> [ [[1]], Transpose<sup>[rowi]</sup> [ [4]]}];
         MultipleListPlot-
coladata, rowadata, Frame  True, FrameLabel  "Position", "VarKoeff. 
",
            PlotLabel  probe, PlotRange  54, 70, SymbolShape  PlotSymbol-
Box, 4, PlotSymbol-
Triangle, 6,
           \mathbf{Symbolstype}\rightarrow{\texttt{Red, Blue},\texttt{PlotToined}\rightarrow\texttt{True}\,(\star,\texttt{PlotLegend}\rightarrow\texttt{"col",\texttt{"row'}},\texttt{LegendSize}\rightarrow\{\texttt{0.3,0.3}\}\,\star)}\,,ImageSize  300, Automatic;
         Print-
"Alpha -
: ", alphamean;
                               Typ 1 Messchicht 1
               70
               68
                                          ▟▔<sup>▊</sub>▁▊</sup>
               66
             \frac{6}{5} 64<br>\frac{6}{5} 62
                62
              -<br>ত
             ,<br>ই<sup>60</sup>
               58
               56
                   0 2 4 6 8 10
                                    *<br>Position
         Alpha []: 65.9675
```
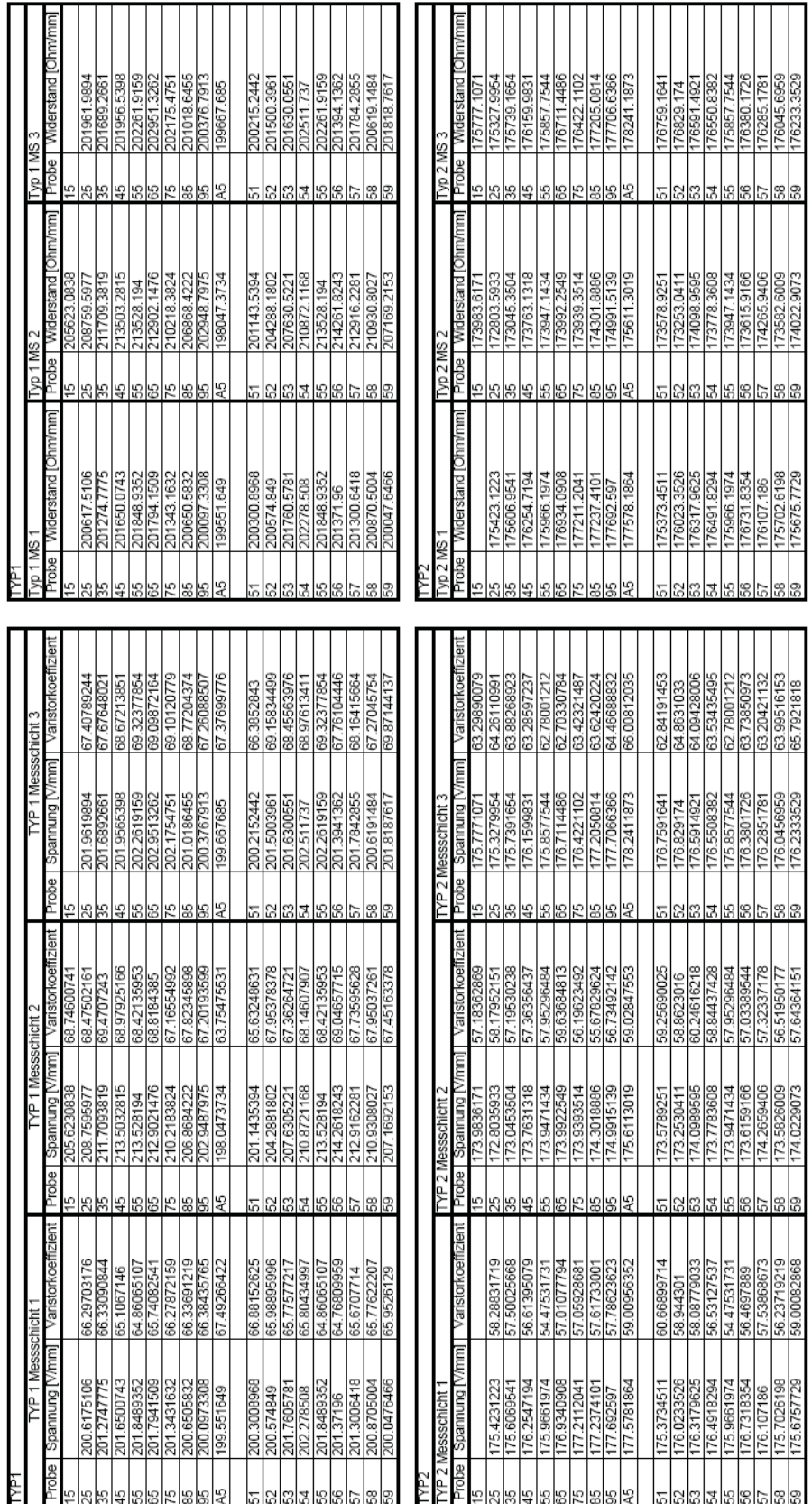

# **Anhang G Ergebnisse der elektrischen Messung**

**Tab. 8:** Messergebnisse der elektrischen Versuche.

#### **Literaturverzeichnis**

- [bar99] Bartsch, H.J. (1999) *Taschenbuch Mathematische Formeln*, Carl-Hanser-Verlag, Leipzig
- [cdr99] Clarke, D.R. (1999) *Varistor Ceramics*, J. Am. Ceram. Soc. 82 [3], 485-502
- [gtk90] Gupta, T.K. (1990) *Application of Zinc Oxide Varistors*, J. Am. Ceram. Soc. 73 [7], 1817-1840
- [kcb97] Kingery, W.D., Chiang,Y.-M., Birnie D.P. (1997) *Physical ceramics : principles for ceramics science and engineering*, Wiley, New York
- [kre72] Kreyszig, E. (1972) *Statistische Methoden und ihre Anwendung,* Vandenhoeck & Ruprecht, Göttingen
- [kri04] Krivec, A. (2004) *Diplomarbeit Thermoschockversuche an Varistor-Bauteile*, Institut für Struktur und Funktionskeramik, Montanuniversität Leoben
- [mfe99] Munz, D., Fett, T. (1999) *Ceramics: Mechanical Properties, Failure Behavior, Materials Selection*, Springer, Berlin
- [sar92] Bedienungshandbuch Density Determination Kit (1972), *Sartorius YDK 01, YDK01-0D*, Sartorius AG, Göttingen
- [sda04] Sonnleitner, M.; Danzer, R. (2004) *High Precision Densitometry of Small Specimens*, Advanced Engineering Materials 6 [9], 784-786
- [sup06] Supancic, P. (2006) *Aufklärung des Versagens von Energie-Varistoren*, Institut für Struktur und Funktionskeramik Bericht Nr. 67, Montanuniversität Leoben
- [tti07] http://www.ttiinc.com/object/ME\_Zogbi\_20050221.html (Stand 10.August 2007)
- [vcl97] Vojta, A., Clarke D.R. (1997) *Electrical-Impulse-Induced Fracture of Zinc Oxide Varistor Ceramics,* Journal of the American Ceramic Society 80(8), 2086-2092.